# **ewms**

**Release 6.0.020**

 **April 2008**

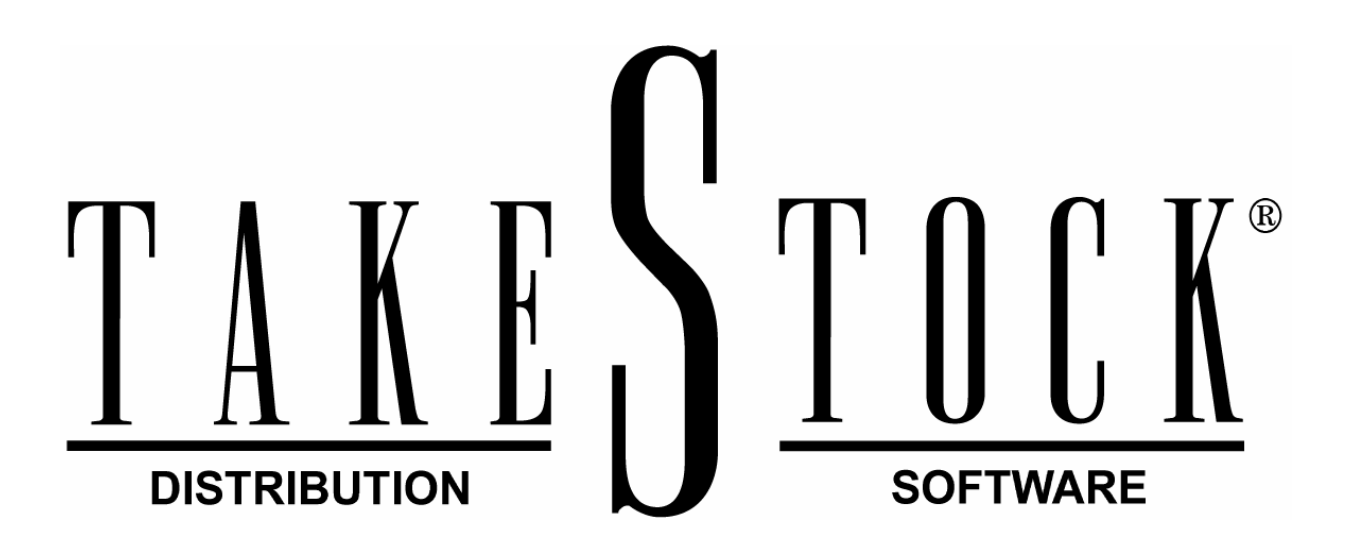

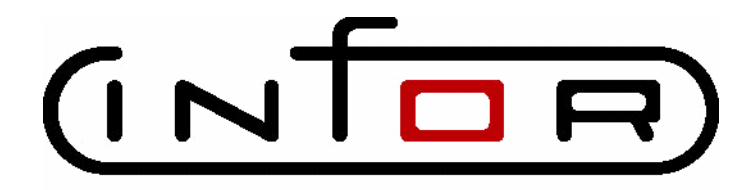

Copyright © 2008 Infor.

All rights reserved. The word and design marks set forth herein are trademarks and/or registered trademarks of Infor and/or its affiliates and subsidiaries.

All other trademarks listed herein are the property of their respective owners.

# **Table of Contents**

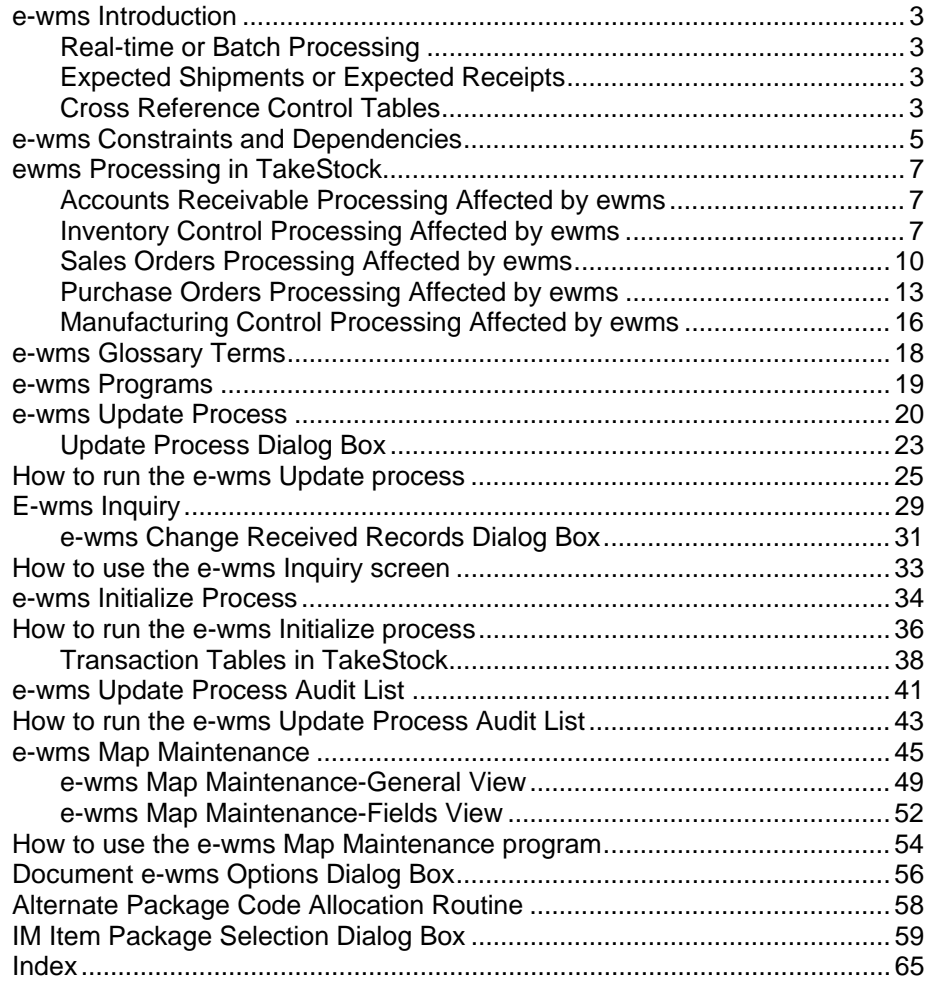

## <span id="page-4-0"></span>**e-wms Introduction**

#### **Overview**

The e-wms module is an integration between *TakeStock* and e-wms, the Radio Beacon Warehouse Management Software package. The e-wms processing feature sends various types of *TakeStock* transactions to e-wms. The update send procedure can be run two ways--from the closing dialog of many *TakeStock*  transaction-processing programs or via the e-wms Update Process program.

The e-wms module is available from the e-distribution module.

### <span id="page-4-1"></span>Real-time or Batch Processing

When you run the e-wms Create/Send procedure update from the closing dialog of many *TakeStock* transaction-processing programs, such as *Sales Order Entry*, *Purchase Order Entry*, *Transfer Entry*, and *Production Entry*, the e-wms integration is nearly real-time. Alternatively, you can run the e-wms Update Process to send transactions from various *TakeStock* modules. The e-wms Update Process runs the same send procedures that can be run from the closing dialog of the *TakeStock*  transaction processing programs described above. You can run the e*-wms Update Process* program in a repeating cycle. Running the send procedure from e-wms Update Process makes the *TakeStock* to e-wms integration a batch process.

The e-wms Update Process receives transfer confirmations (message acknowledgements), receipt confirmations, shipment confirmations, adjustments recorded by e-wms, stock counts, and document status updates sent to TakeStock. Therefore, information is always received from e-wms in a batch process. If the cycle time specified in e-wms Update Process is short, then the time delay to update *TakeStock* with e-wms activity is also fairly short.

### <span id="page-4-2"></span>Expected Shipments or Expected Receipts

*TakeStock* transactions can originate from many different *TakeStock* modules. From the e-wms software perspective, however, the transactions are considered either expected shipments or expected receipts.

### <span id="page-4-3"></span>Cross Reference Control Tables

A method is necessary to cross-reference the *TakeStock* transactions with the ewms transactions so that the correct updates can be made in *TakeStock* after transactions have been processed in e-wms. Cross-reference control is implemented using two *TakeStock* tables—the e-wms Send (edEwmsSend) and ewms Receive (edEwmsReceive) tables.

The e-wms Initialize Process is used to rebuild the *TakeStock* application control tables, edEwmsSend and edEwmsReceive, as well as send or resend selected information to e-wms. The e-wms Initialize Process program is a useful tool to initialize the e-wms database during a phased implementation or to refresh e-wms if the databases must be re-synchronized due to system problems.

### **Enabling e-wms**

You can enable e-wms processing in *TakeStock* by warehouse, by module through the IM *Warehouse Maintenance* program.

## <span id="page-6-0"></span> **e-wms Constraints and Dependencies**

#### **e-wms Constraints and Limitations**

No provisions have been made in the integration software to synchronize bin allocation information in any transactions received by the e-wms integration from Radio Beacon. Infor does not recommend using e-wms with warehouses in which multiple bin processing is enabled in TakeStock, except for a transition period during a phased implementation. Transactions received from e-wms for items with multiple bin processing enabled are allocated to a bin using bin information found in *Warehouse Item/Bin Maintenance*, Receiving & Picking Order.

Radio Beacon is designed for distribution environments that process integer (whole number) quantities of inventory. *TakeStock* software is capable of processing decimal (fractional) quantities in inventory processing. This integration provides some ability to work around decimal quantity usage by using alternate package codes. Any *TakeStock* documents with decimal quantities processed by the e-wms decimal quantities generate an error condition and are not processed.

*TakeStock* Service Management Plus will not be addressed with this integration.

The integration does not support Non-PO Receipts, that is, receipts of inventory that was not placed on a purchase order and sent to e-wms. The distributor should create purchase orders for items to be received in an e-wms enabled warehouse. The integration does not support unauthorized customer returns, that is, returns of material from a customer where a return document has not been entered into *TakeStock* and sent to e-wms. The return document should be entered into *TakeStock* and sent down. If you want to allow the quick receipt of unanticipated purchase orders or unauthorized customer returns, you can enter these items as inventory adjustments in e-wms, which will in turn update *TakeStock* via the integration. However, these updates only create inventory adjustments in TakeStock; they do not create non-PO receipt documents nor Customer RMA documents.

Unauthorized customer returns entered through the e-wms system will create a Credit Memo when uploaded to TakeStock.

#### **Assumptions and Dependencies**

Radio Beacon software, which Infor sells under private label as e-wms, is available to use with different types of databases: Advantage, Oracle, and Microsoft SQL Server. This information assumes the use of the Advantage database and includes no special considerations to make use of the other database options.

The integration works through the e-wms receive and send application software as described in Host Interchange technology documents provided by Radio Beacon. The *TakeStock* software does not insert records directly into the e-wms database except through interchange tables provided by Radio Beacon.

The e-wms integration handles lot allocation and serial number allocation processes required by confirmation and adjustment transactions generated in ewms.

The e-wms integration sends expected shipment records from *TakeStock* to e-wms according to a Send Option in *e-wms Map Maintenance*. The maps provide the option to send uncommitted lines (the default) or turn off this flag to only send committed lines. Expected receipts records use the full transaction quantity.

The e-wms integration is an added cost-optional module enabled by the distributor's authorization code. Once the module has been enabled, it can be turned on and off by warehouse, by module within TakeStock. This type of control allows you to conduct a phased implementation of e-wms.

Radio Beacon software is available in a Lite and Full version. The *TakeStock*  system integration uses the Full version.

If an item set up for multiple bin processing appears in e-wms transactions, then transactions sent to e-wms are not bin specific; they include total quantities only. Transactions received from e-wms perform bin allocation using bin information found in *Warehouse Item/Bin Maintenance*, Receiving & Picking Order. If you want to maintain accurate bin quantities in TakeStock, then you must use Bin Transfer to move quantities out of the primary bin or e-wms bin and into the proper bins used. Infor assumes that you will use multiple bin processing in *TakeStock* only during a phased implementation. As soon as all phases of the application are in production for an e-wms enabled warehouse, then a new procedure runs to disable multiple bin processing in that warehouse.

## <span id="page-8-0"></span>**ewms Processing in TakeStock**

*TakeStock* transactions can originate from many different *TakeStock* modules. Select the link below to access ewms processing details for *TakeStock* 

### <span id="page-8-1"></span>Accounts Receivable Processing Affected by ewms

#### **Customer Maintenance**

The e-wms view of AR Customer Maintenance program contains an the Customer Compliance Label name and the Packslip name, as well as **OK to Consolidate** and **Send Specific Pack Sizes** settings that are used in Sales Order Entry processing. The e-wms send procedure includes this Customer Compliance Label name so that the e-wms software processes the label and the name of any special customer packslip written in Crystal Reports, which can automatically be generated by Radio Beacon.

### <span id="page-8-2"></span>Inventory Control Processing Affected by ewms

#### **Warehouse Maintenance**

The IM Warehouse Maintenance program contains the settings that control the use of e-wms on the e-wms view of IM Warehouse Maintenance. If this option is selected, then the system enables settings to enable e-wms processing by module. These settings control e-wms processing in Sales Orders, Inventory Control (which includes both adjustments and warehouse transfers), Purchase Orders, and Manufacturing Control (which is available only if Manufacturing Control is an authorized module).

#### **IM Adjustment Code Maintenance**

The *IM Adjustment Code Maintenance* program contains a setting for maintaining a cross-reference table to relate e-wms inventory adjustment reason codes with the standard *TakeStock* IM Adjustment Codes.

#### **Transfer Entry**

If *Warehouse Maintenance* is set up to send transfers order to e-wms immediately, then the system runs the ewms send procedure and add records to the e-wms Send table. The system sends only transfer order lines for committed quantities to be transferred out of warehouses that have e-wms enabled for Transfer Order processing.

When you select an existing transfer order, the *Transfer Entry* programs checks the e-wms Send table to see if the transfer order was sent previously to e-wms. If it was, then the system displays a message letting you know that this order has been sent to e-wms and the current status of the order in e-wms. The system then prompts you to: *Edit the transfer order or Cancel*. If you chose Edit, then the software immediately sends a "nuke record" for the transfer order in e-wms and deletes records relating to the selected transfer order in the e-wms Send table. The warning message also explains that, if you choose Edit, then the system removes the existing transfer order in e-wms and you have to re-send the transfer order to e-wms.

#### **TakeStock 7**

The "Approved" setting in the *Transfer Entry* completion dialog is used to save a transfer order that is not yet ready to be sent to e-wms.

 The *TakeStock* transfer order document line table contains additional fields for ewms, including the following.

- ♦ Order quantity converted to smallest unit of measure,
- ♦ Committed quantity converted to smallest unit of measure.

#### **Transfer Ticket Print**

The program will not print transfer orders unless they are flagged as approved.

The *Transfer Ticket Print* program prints print transfer orders based on the Approved setting that is available immediately from Transfer Entry. *Transfer Ticker Print* does not print transfer orders that are not approved via that setting.

#### **Transfer Shipment Register**

The *Transfer Shipment Register* program includes processing to send records to ewms and add records to the e-wms Send table for expected receipts of the transferred items in the destination warehouse. The system processes records for transfers updated by the register, provided the transfer destination warehouse has e-wms enabled for inventory processing.

For example, if you create a warehouse transfer order to send items from warehouse ATL to CHI and both warehouses use e-wms processing for inventory transactions, then the creation of the warehouse transfer order creates expected shipment records for items in warehouse ATL either immediately or when the ewms Update Process is run. When the Transfer Shipment Register Update processes the item warehouse shipment confirmations, then expected receipt records are created for expected receipts in warehouse CHI.

#### **Transfer Shipment Confirmation Entry/ Receipt Confirmation Entry**

Receipt Confirmation Entry: For warehouses that are e-wms enabled, you can use Transfer Receipts access e-wms warehouse transfers that have been received and not yet updated through the Transfer Receipt Register. From the Footer screen of Transfer Receipts you can enter add ons, such as freight charges, associated with the order and optionally factored.

Shipment Confirmation Entry: For warehouses that are e-wms enabled, the Shipment Confirmation Entry program is disabled. Shipment confirmation for transfers with items in e-wms enabled warehouse occurs via the e-wms Update process.

#### **Physical Inventory**

Standard *TakeStock* physical inventory processing programs are not used in warehouses with e-wms enabled for the Inventory Control module. If you try to use the *Count Sheet Print/ Capture Quantity* or *Physical Count Entry* programs for a warehouse with e-wms enabled for Inventory Control, then the system displays a warning message informing you that e-wms is enabled for this warehouse and

you should be using e-wms physical inventory processing instead. The system prevents you from using these *TakeStock* programs.

e-wms is capable of generating and sending stock count information to the host system. This information is contained in SC (stock count) records. This information is not the result of taking physical inventory in e-wms; it is simply run whenever you want to send a complete stock count to the host system for comparison.

The e-wms Update Process always checks for the presence of stock count records. These records create physical inventory records in TakeStock. The current onhand quantity is used as the saved comparison quantity, and the stock count quantity is used as the count quantity. You can then use the standard *TakeStock*  Physical Inventory Register to review stock counts and make sure that they agree. You can also run the Physical Inventory Register Update to bring *TakeStock*  inventory quantities in balance with e-wms and generate the appropriate GL postings. For e-wms enabled warehouses the *Physical Inventory Register* shows all items in the warehouse even if the items not are sent to the e-wms system. The system displays those items not sent to e-wms or that have no activity in ewms system with a zero count on the Physical Inventory Register report.

It is important that the e-wms Update Process program processes the records found in the upload directory in the proper sequence so that physical inventory records created from stock counts are created with the proper comparison count. Infor recommends that stock counts be processed while other warehouse activity is quiet and all other transactions have been updated properly.

Once all other processing is complete and uploaded to TakeStock, the e-wms Update Process in *TakeStock* should be turned off while performing the physical counts in the e-wms sytem. Once all counts are completed within the e-wms system, the Inventory Upload function should be run from the RFBase system under the Tools menu. This sends a file called cyclcnt to the receive folder. The administrator or something with appropriate rights should then remove all other files from the receive folder. The RFBase will send a miscconf file for each bin counted. These files will add to the *TakeStock* inventory as adjustments and will not process as physical inventory records.

#### **Inventory Adjustments**

Standard *TakeStock* Adjustment entry programs are not used in warehouses with e-wms enabled for the Inventory Control module. If you try to use *Adjustment Entry* for a warehouse with e-wms enabled for Inventory Control, then the system displays a warning message informing you that e-wms is enabled for this warehouse and you should be using e-wms inventory adjustment processing instead. The system prevents you from using these *TakeStock* programs

#### **Disable Multiple Bin Processing**

The *Disable Multiple Bin Processing* program is a *TakeStock* program that can only be accessed from the e-distribution Control module drop-down menu Task Type $\rightarrow$ Other. You can use this program to disable multiple bin processing for all items in selected warehouses by deleting all Bins records for the selected warehouse(s) and resetting the **Use Multiple Bins** check box for this warehouse in *Warehouse/Item Maintenance* and the **Multiple Bins** checkbox for this

warehouse in Warehouse Maintenance to **No**. It does not delete bin information in any historical tables.

#### **Warehouse Transfer Shipment Confirmation Processing**

*TakeStock* uses the e-wms records received by the e-wms Update program for warehouse transfer order shipment confirmations as if it had been processed in *Shipment Confirmation Entr*y. No user confirmation is necessary nor allowed for warehouses with e-wms inventory processing enabled.

#### **Warehouse Transfer Shipment Receipts Confirmation Processing**

For warehouses that are e-wms enabled, you can access e-wms warehouse transfers in *Receipt Confirmation Entry* as long as the transfers have been received and not yet updated through the *Transfer Receipt Register*. From the Footer screen of Transfer Receipts you can enter add ons, such as freight charges, associated with the order and optionally factored. Note that you cannot delete/add/modify items on the transfer. When you select an e-wms transfer receipt, the system displays the message: The e-wms receipt for document XXXXXXXX has been updated. There are limited document changes available.

Shipment Confirmation Entry: For warehouses that are e-wms enabled, the Shipment Confirmation Entry program is disabled. Shipment confirmation for transfers with items in e-wms enabled warehouse occurs via the e-wms Update process.

### <span id="page-11-0"></span>Sales Orders Processing Affected by ewms

#### **Sales Order Entry**

If *Warehouse Maintenance* is set up to send sales orders to e-wms immediately, then the system runs the ewms send procedure after the displaying the *Sales Order Entry Print* dialog box and completing the credit checking routine. The send procedure also adds records to the e-wms Send (edEwmsSend) table.

The system creates records in e-wms Send table for every sales order created while SO processing is enabled for that warehouse. Date and time fields in the record are used to indicate that the sales order has been sent to e-wms.

Sales order lines are sent to e-wms according to the **Send Commitments Option** in the *e-wms Map Maintenance* program. Sales order lines with negative order quantities, i.e., customer returns, will be sent to e-wms as expected receipts using the order quantity.

When you select an existing sales order, the *Sales Order Entry* program checks the edEwms Send table to see if the sales order was previously sent to e-wms. If so, then a message displays letting you know that this order was already sent to ewms and the current status of the order in e-wms. The current status displays from a field in the e-wms Send table. The status field is updated by XC (transfer confirmation) records received from e-wms.

Status codes are **L**(ocked), **U**(nlocked), and **H**(ost suspend). If the record has a status code of **L**, then system does not allow you to edit existing lines on the sales order. If the status code is null, **U** or **H**, then the system allows you to edit

existing lines on the sales order. The system checks the status code before the sales order is actually opened for editing by TakeStock.

The *Document e-wms Options* dialog box dialog is available in Sales Order Entry; it presents options that default from the customer record and allows you to override these options if necessary.

If you add lines to a sales order that has a status of **L**ocked, then the system sends the additional lines to e-wms with a, incremented backorder number. wms uses that as part of the unique identification so that existing order information can remain locked.

If the order is available for edit, then the system prompts you to: Edit the sales order or Cancel. If you choose to edit the sales order, then the ewms software immediately sends a "nuke record" for the sales order in e-wms and deletes records in e-wms Send table that are related to the selected sales order

Sales orders on hold will not be sent to e-wms.

The *TakeStock* sales order document line table now contains additional fields for ewms, including the following.

- ♦ Order quantity converted to smallest unit of measure,
- ♦ Committed quantity converted to smallest unit of measure,
- ♦ Back order number, used to uniquely identify add on lines to an order previously sent to e-wms,
- ◆ Pack size number.

Because the sales order document lines control the e-wms backorder number, when a document is picked in the e-wms system it will update the *TakeStock*  document with a shipped quantity. An Invoice can be printed with this shipped quantity, but will cause all other updates to the same document with the same shipping warehouse to give an update error of "Warehouse being invoiced." Until the DSR is run and updated, that document is closed to any updates from the same shipping warehouse. Once the DSR is run and updated the shipped quantities will be updated on the document.

#### **Kitted Items**

For e-wms enabled warehouses, Kitting Entry runs e-wms processing to create e-wms send records when you finish entering the sales order. When a parent item is sent to the ewms system. *TakeStock* determines the number of parents shipped by calculating the number of each components shipped divided by the quantity per for the component. The Invoice/Credit Memo Print program uses the actual shipped quantity for each component, if components are printed on the invoice, and the invoice backordered field also includes any committed quantity for the component item.

As you save each line item, the system runs the Alternate Package Code Allocation routine to convert the ordered and committed quantities to the smallest quantity and determine the Pack Size, and Alternate Package Code passed to the e-wms system or displays the Item Package Selection dialog box to enter the necessary information. This information is passed to the necessary e-wms send tables and processed by the e-wms Update Receive Process.

#### **Technical Detail**

When you enter a kitted parent into Sales Order entry for an e-wms warehouse, *TakeStock* sends the parent item to the e-wms system as a comment line. The components for the parent are sent as regular SO line items, with the parent line item line sequence in one extra field and the component line sequence in another. During the update process for the order, the component line items are updated with the shipped quantity returned for the e-wms system. The system determines the number of parent items shipped by dividing the shipped quantity of the component by the quantity per for the component and stores the parent item shipped quantity. If a calculated parent item shipped quantity is greater than the stored shipped quantity, the greater shipped quantity is used to update the parent shipped quantity.

When a parent item received from to the e-wms system, *TakeStock* determines the number of parents shipped by calculating the number of each components shipped divided by the quantity per for the component. The Invoice/Credit Memo Print program uses the actual shipped quantity for each component, if components are printed on the invoice, and the invoice backordered field also includes any committed quantity for the component item. The Daily Sales register deletes any component items, for an e-wms warehouse, that have been completely shipped. If the shipped quantity and committed quantity for the parent item are equal but component items still exist, the order and committed quantities are defaults to 1 and the sales price defaults to zero. Otherwise, the order quantity defaults to the old order quantity minus the shipped quantity. If there is a committed quantity, the system creates an e-wms send record and if the warehouse is set for immediate send for Sales Orders, creates the e-wms ASCII file. If all components were completely shipped there is no change in Daily Sales Register processing. The SO Detail Item record contains a flag that is set by the DSR when a component short shipment occurs. The flag prevents you from editing the line item, which prevents recalculation of the quantities of the components to be picked and shipped.

#### **Hold Release**

The Hold Release program sends sales order information to e-wms for released sales orders, provided the Warehouse Maintenance record is set up with the immediate send option for SO Transactions.

#### **Serial and Lot Processing**

The e-wms Interface for handling Serial and Lot type items will be implemented with use of e-wms Attributes that allow for passing the relevant Serial numbers and Lot numbers with item transactions received from the e-wms system.

The e-wms system also provides two methods of using Attributes that allow for Serial/Lot attribute tracking. The "In Warehouse Tracking" type method requires Serial/Lot identification during all warehouse activity. The "In Warehouse Tracking" method will always be used with Lot item handling, but is optional for use with Serial item handling. The use of "Outbound Only" picking assignment is the other optional method with Serial item handling which only identifies the item serial number on outgoing allocations, but not prior to that. The method of "Receiving and Picking" will not be an option with the *TakeStock* interface.

If the e-wms System includes both Serial and Lot items, the Serial item handling method may be the use of "Outbound Only" or "In Warehouse Tracking". If the system is setup to use both Serial and Lot items with the "In Warehouse Tracking" method, then the version of the e-wms System must be able to accommodate multiple attributes with this tracking capability.

If the "In Warehouse Tracking" method is used for Serial and/or Lot items, the *TakeStock* allocation processes will not change from the current standard system. Only the e-wms Update Process will change to download and upload the Serial and Lot numbers and update the associated documents.

The Clear Serial Number Assignments program will only work with e-wms Warehouses that are set to use "Outbound Only" with the new Warehouse maintenance toggle-box of "Outbound Serial Number Assignments Only" checked.

#### **Sales Order Confirmation Processing**

*TakeStock* uses the e-wms records received by the e-wms Update program for sales order confirmations to update the sales order as if it had been processed in Confirmation Entry. No user confirmation is necessary nor allowed for warehouses with e-wms sales order processing enabled.

#### **Confirmation Entry**

The Confirmation Entry program is disabled for warehouses that have e-wms sales order processing enabled. In Confirmation Entry you can access a sales order containing line items in warehouses with e-wms SO processing enabled, but you cannot confirm those lines. The line confirmation process skips lines for items in warehouses with e-wms SO processing enabled.

#### **Other Types of Sales Order Documents**

Direct Invoices, Counter Sale Invoices, and Credit Memos that update inventory are not processed in e-wms-enabled warehouses. Instead, the transactions are created in TakeStock, sent to e-wms, processed in e-wms, then received back to TakeStock. The Direct Invoice, Counter Sale Invoice, and Credit Memo programs are not disabled in *TakeStock* if e-wms processing is enabled. These transactions send CA (computer adjust) records from *TakeStock* to e-wms for items in warehouses with e-wms enabled for sales order processing.

Unexpected Customer returns are processed from the e-wms system and set back to *TakeStock* in such a manner that a Credit Memo is created and confirmed.

#### <span id="page-14-0"></span>Purchase Orders Processing Affected by ewms

#### **Purchase Order Entry**

If Warehouse Maintenance is set up to send purchase orders to e-wms immediately, then the system runs the ewms send procedure after the displaying the completion dialog box. The send procedure adds records to the e-wms Send

table. The system sends only purchase order lines for items to be delivered to warehouses with e-wms enabled for Purchase Order processing. Purchase order lines with positive quantities are sent as expected receipts, while lines with negative quantities, i.e., vendor returns, are sent as expected shipments.

When you select an existing purchase order, the Purchase Order Entry program checks the e-wms Send table to see if the purchase order was previously sent to e-wms. If so, then the system displays a message letting you know that this order has already been sent to e-wms and the current status of the order in ewms. If the order is not locked, then the system prompts you to: Edit the purchase order or Cancel. If you choose Edit, then the software immediately sends a "nuke record" to e-wms for the purchase order and deletes records that are related to the selected purchase order in the e-wms Send table. The warning message also explains that, if you choose Edit, then the existing purchase order in e-wms is removed and you have to re-send the purchase order to e-wms.

Purchase order must be **approved** before e-wms processing can occur.

 The *TakeStock* purchase order document line table contains additional fields for ewms, including the following.

♦ Order quantity converted to smallest unit of measure.

#### **Shipment Receipt Entry and Shipment Receipt Report/Update**

For warehouses with e-wms processing enabled, you should complete the Shipment Receipts Entry and Shipment Receipt Report/ Update programs before you actually receive the purchase order. Safeguards are in place in the e-wms system to protect against a situation where the distributor hasn't performed these updates but the warehouse is receiving an import shipment purchase order. This would break *TakeStock's* import shipment updates (landed cost, and so on).

If you process shipment receipts and run the Shipment Receipt Report/Update program before warehouse receiving occurs, the system generates an error condition and leaves the warehouse receiving information in the e-wms receipts pending table in *TakeStock*. If this error occurs, you should process Shipment Receipts Entry and Shipment Receipt Report/ Update program. The e-wms Update Process will then see that the warehouse receiving can be processed.

#### **Purchase Order Confirmation Processing**

*TakeStock* uses the e-wms records received by the e-wms Update program for purchase order confirmations to update the purchase order as if it had been processed in Receipts Entry. No user confirmation is necessary nor allowed for warehouses with e-wms purchase order processing enabled.

#### **PO Receipts Entry and Non PO Receipts Entry**

For warehouses that are e-wms enabled, you can access e-wms purchase orders that have been received and not yet updated through the Receipt Register from the Footer screen the PO Receipts Entry. You can use this feature to enter add ons, such as freight charges, associated with the order and optionally factored. Note that you cannot delete/add/modify items on the PO. When you select an ewms purchase order, the system displays the message: The e-wms receipt for

document XXXXXXXX has been updated. There are limited document changes available.

 If a sales order invoice is printed and run through the Daily Sales Register before the PO Receipt add ons are included or changed, the system marks the invoice as Reprint Required. You have to print the invoices again to process them through the Daily Sales Register.

The Non PO Receipts Entry program is disabled for warehouses with e-wms PO processing enabled.

Purchase Order confirmations are processed as if you had selected the Update option in Receipts Entry, which makes the inventory available change in TakeStock.

## <span id="page-17-0"></span>Manufacturing Control Processing Affected by ewms

### **Production Entry**

If Warehouse Maintenance is set up to send purchase orders to e-wms immediately, then the system runs the ewms send procedure after displaying the completion dialog box. The send procedure adds records to the e-wms Send table. The system does not send production orders to e-wms unless they are flagged as approved.

Production documents send expected shipment records for items used in production and expected receipts records for items created in production. For example, a typical production order creates expected shipment records for committed components and expected receipt records for the parent item produced. Disassembly Entry creates expected shipment records for parent items disassembled and expected receipt records for component items returned to inventory. Reconfiguration Entry creates expected shipment records for components to be added and expected receipt records for components to be removed; no e-wms records are created for the parent item in Reconfiguration Entry.

When you select an existing production order, the Production Entry program checks the e-wms Send table to see if the production order was previously sent to e-wms. If so, the system displays a message letting you know that this order was already sent to e-wms and the current status of the order in e-wms. The system prompts you to: Edit the sales order or Cancel. If you choose Edit, then the software immediately sends a "nuke record" for the production order in e-wms and delete records in the e-wms Send table that are related to the selected production order. The warning message described above also explains that, if the you choose Edit, then the existing production order in e-wms is removed and you have to resend the production order to e-wms.

The *TakeStock* production order document line table contains additional fields for e-wms, including the following.

- ♦ Order quantity converted to smallest unit of measure,
- ♦ Committed quantity converted to smallest unit of measure.

#### **Reconfiguration Entry**

Any reconfiguration orders sent to e-wms must include components that are part of selection groups. The warehouse operator must be trained to remove and add back these items as if they were physically removed and added back to the produced item. This process provides the necessary information so that *TakeStock*  production confirmation can perform the proper updates.

#### **Production Confirmation**

The Production Confirmation program is disabled for warehouses with e-wms Manufacturing Control processing enabled.

#### **Manufacturing Control Production Confirmation Processing**

*TakeStock* uses the e-wms records received by the e-wms Update program for the production order as if it had been processed in Production Confirmation. No user confirmation is necessary nor allowed for warehouses with e-wms Manufacturing Control processing enabled.

Production orders send expected shipment records for components and expected receipts records for parents. When the warehouse operator confirms "shipment of the components, the shipment confirmation from e-wms is used by e-wms Update Process to confirm components into work in process. When the warehouse operator confirms "receipt of the parents, the receipt confirmation from e-wms is used by the e-wms Update Process to receive the parents.

Any reconfiguration order involving selection groups requires the warehouse operator to include all items that were part of selection groups.

## <span id="page-19-0"></span>**e-wms Glossary Terms**

The Glossary provides definitions of technical terms, concepts, and calculations used throughout *TakeStock* e-wms and the user guides. Many of the terms are specific to TakeStock, while some are commonly used in the wholesale distribution industry.

#### **e-wms**

The private label name for Software Solution's e-distribution Warehouse Management Software product. This software product is developed by Radio Beacon, formerly Data Technology Software Integration Limited, under the name Radio Beacon.

#### **Expected Shipments**

Transactions sent from *TakeStock* to e-wms that will reduce warehouse quantities.

#### **Expected Receipts**

Transactions sent from *TakeStock* to e-wms that will increase warehouse quantities.

#### **Nuke record**

A record sent from *TakeStock* to e-wms that causes e-wms to delete a transaction record previously sent. Nuke records will be used if a *TakeStock* user edits a document that has previously been sent. This will prevent a warehouse operator from processing a transaction that is being changed in TakeStock.

#### **Cross Dock**

A warehouse operations management process where items received are identified has having special ties to other transactions, e.g., sales orders, transfer orders, or production orders. The warehouse staff performing the receipt is directed to take the items to a special cross dock location rather than putting the items away in their stocking location.

#### **UNC**

Universal Naming Convention, which is a method of referring to networked drives and folders by their system name and share name rather than a mapped drive letter. For example, a system called "Phantom may have a shared folder called "Documents on drive D. Another user on the network may map this drive on their PC so that it is identified as drive M. Using mapped drive names, the user would refer to this shared folder as "M:\Documents; using UNC, the user would refer to this shared folder as "//Phantom/Documents. It is better to design applications that refer to shared network drives by the UNC method rather than mapped drive names, because it eliminates set and support issues caused by inconsistent assignment of drive letters on different workstations.

# <span id="page-20-0"></span>**e-wms Programs**

The e-wms menu allows you to describe the send and receive files used in the ewms integration and to initialize the e-wms database tables in both *TakeStock* and e-wms. Entries for the e-wms menu are:

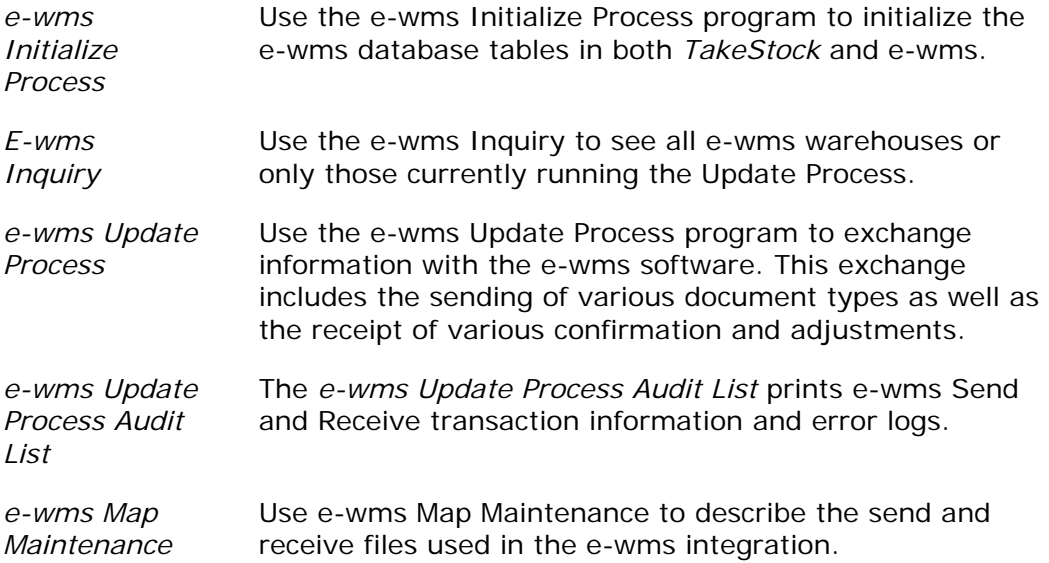

## <span id="page-21-0"></span>**e-wms Update Process**

Use the *e-wms Update Process* program to exchange information with the e-wms software. This exchange includes the sending of various document types as well as the receipt of various confirmation and adjustments. You must run the *e-wms Update Process* to update confirmations and adjustments processed in e-wms.

You can choose to send document information from *TakeStock* to e-wms as new documents created in the *Sales Order Entry*, *Purchase Order Entry*, *Transfer Entry*, and *Production Entry* programs. If you implement the e-wms integration so that operators send transactions as they are created, then the e-wms integration is essentially running with real-time communications. If you implement the e-wms integration so that users do not send transactions as they are created, then the ewms integration is essentially running with batch communications.

Confirmations and adjustments initiated by e-wms are received into *TakeStock*  through this program. This is essentially a batch process. However, the timeliness of these updates can be improved significantly by running *e-wms Update Process*  as a repeating cyclical process.

The *e-wms Update Process* does not send transactions that are unapproved or on hold or transactions that have been previously sent. This status is determined by the presence of records in the *TakeStock* edEwmsSend table with the time and date sent fields populated.

The e*-wms Update Process* includes document header and line item notes handling to send as much note text that can be put into the 7 Special Instructions fields of the download ASCII file. In the ASCII file the note texts are joined together and without reference to Topic or Subject.

You can run multiple sessions of *e-wms Update Process* in the same company on the same *TakeStock* system. However, you cannot run multiple sessions for the same warehouse. You can also run the *e-wms Update Process* in a repeating cycle. Settings for cycle interval and stop time are available to control this.

#### **Error Handing**

e-wms Update Process error handling includes three steps, as follows.

- A message prints to the designated printer,
- a record is written to the e-wms update process error table,
- a *TakeStock* notepad message is sent to the user to notify specified in Warehouse Maintenance.

**Note**: When e-wms Parent receipt processing is stopped because of component allocations to both Open and Posted WIP, the e-wms Update Program creates an Error Transaction indicating that you must first update WIP through the MC Production Register before the Parent's receipt processing can be finished. You can view this and any other information from the e-wms Errors table for the selected warehouse from the Error screen of the e-wms Inquiry program.

You can also use *TakeStock* Management Alerts to send alert messages based upon the creation of error message records in the *e-wms Update Process* error table.

When you access this program, the system displays the *Template-Saved Settings*  dialog box, which is used by most reports and registers in the system. From this dialog box, you can select any of the available templates to run the report. For more information on the Template-Saved Settings dialog box, see the *TakeStock*  Basics manual or the Template-Saved Settings topic in the online Help.

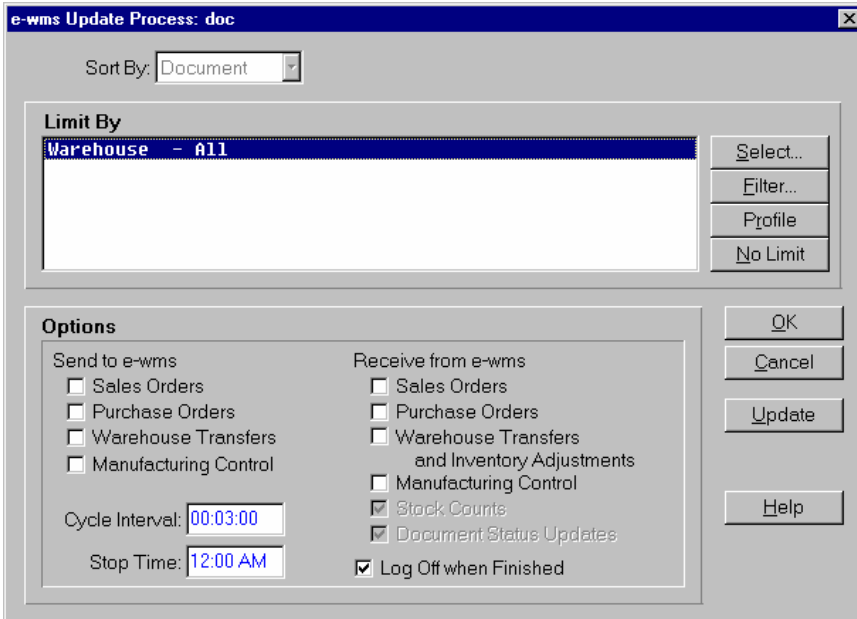

Form Contents

#### **Fields, Buttons, Checkboxes, & Icons**

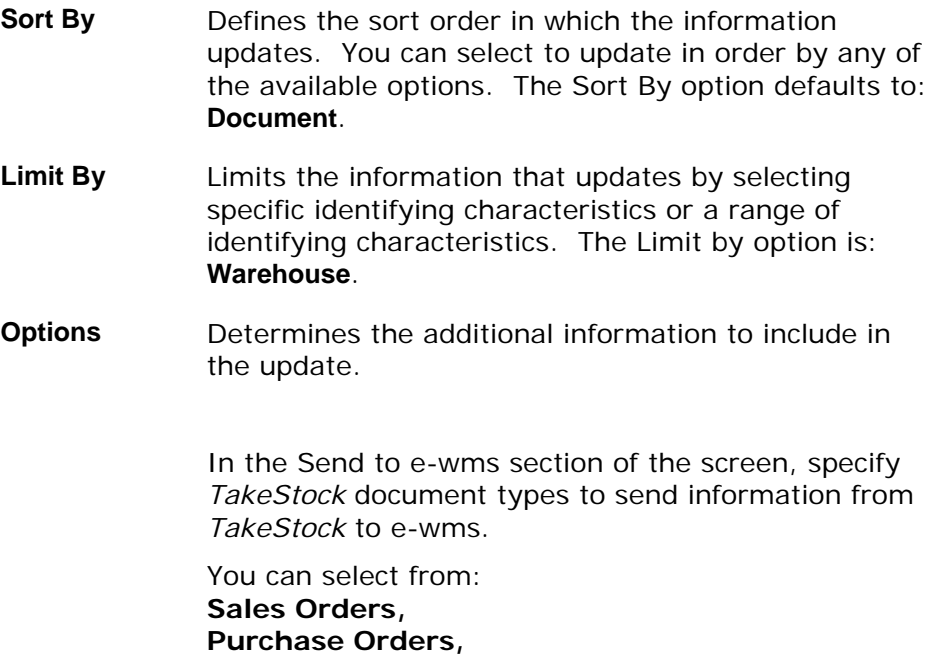

**Fields, Buttons, Checkboxes, & Icons Warehouse Transfers Manufacturing Control.**

In the Receive from e-wms section of the screen, specify *TakeStock* document types to receive from ewms into TakeStock.

You can select from: **Sales Orders, Purchase Orders, Warehouse Transfers and Inventory Adjustments Manufacturing Control. Stock Counts Document Status Updates** (e-wms MC production confirmations)

Receive Stock Counts uses e-wms stock count (SC) records to create physical inventory records. The process captures quantities and uses the stock count record as the counted quantity. You can then continue the normal *TakeStock* Physical Inventory process to review stock counts, print registers, and run updates. If stock counts are uploaded, then a notification prints on the audit/ error listing and a *TakeStock* message is sent to the warehouse broken tie administrator to let the distributor know that physical inventory records were created in *TakeStock*  from stock count records.

Note: The e-wms Physical Inventory update procedure processes a full inventory count and supplies non-received stock count records as zero count quantities. For e-wms enabled warehouses the *TakeStock Physical Inventory Register* shows all items in the warehouse even if the items are not sent to the e-wms system. The system displays those items not sent to e-wms or that have no activity in ewms system with a zero count on the Physical Inventory Register report.

In the *Cycle Interval* field, enter the update repeating cycle time. The cycle interval prompt accepts input formatted as hh:mm:ss.

In the *Stop Time* field, enter the update stop time. The stop time prompt accepts input in a variety of standard *TakeStock* time formats. You can also leave this field blank to default to NONE or enter none for stop time value.

If you enter a stop time value that is prior to the

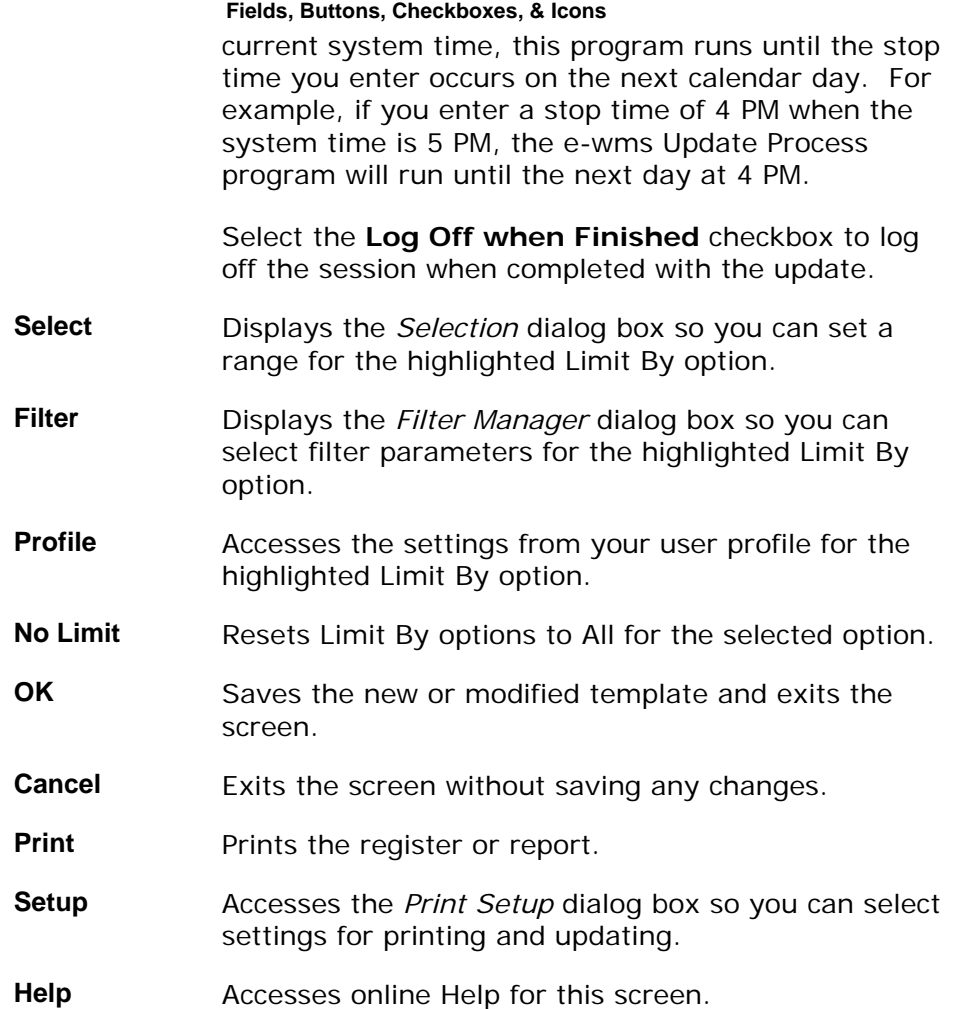

#### <span id="page-24-0"></span>Update Process Dialog Box

The system displays the Update Process dialog box on the workstation while ewms Update Process is running. It contains template setup and processing information. This information is also written to a database control table and made available to the child processes. In addition, the system displays the status information for each of the child processes. You can press the **Stop** button to halt the e-wms Update Process session, including all child processes, before the scheduled finish time.

The "Send documents child process runs if you selected any of the "Send to e-wms template options. The "Receive documents child process runs if you selected any of the "Receive from e-wms template options. These two processes each use the Cycle Interval setting on the template. This interval is displayed as the "Send/Receive Interval. The "Update document status child process looks for XC files written by Radio Beacon to the receive directory.

The displayed Connection information is the \_Connect-ID from the \_Connect table records for each of the child processes.

#### See Also

How to run the e-wms Update process

Transaction Tables in *TakeStock* 

# <span id="page-26-0"></span>**How to run the e-wms Update process**

1. Access the *e-wms Update Process* program in the e-wms module. The complete path is *e-distribution* $\rightarrow$ *ewms*  $\rightarrow$  *e-wms Update Process*. The system displays the Template-Saved Settings dialog box of the *e-wms Update Process*.

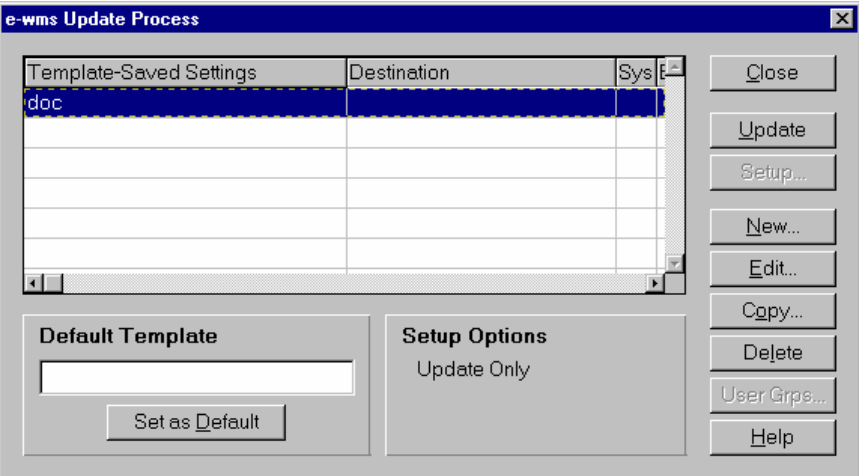

2. Select the **New**, **Edit**, or **Copy** button to access the *e-wms Update Process: Untitled* dialog box.

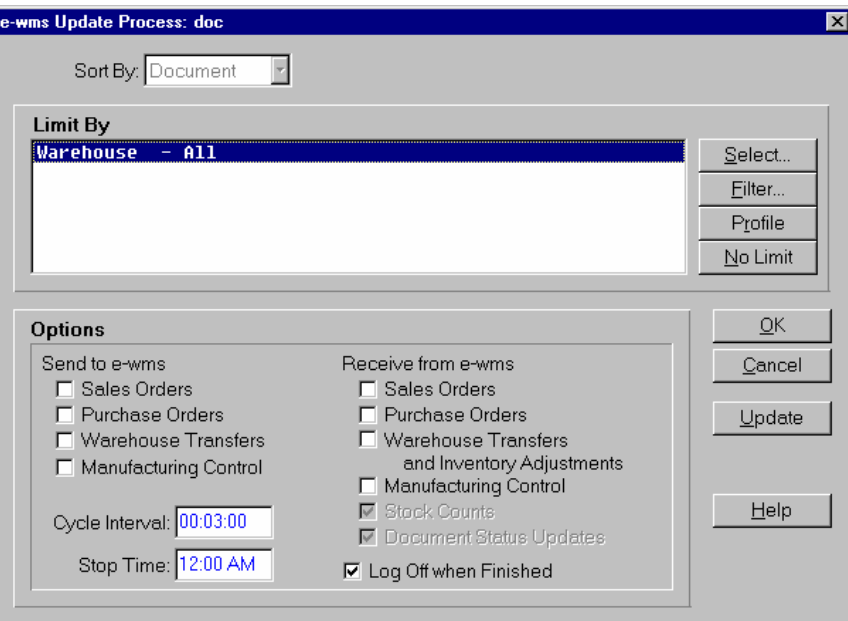

3. Select settings for Sort By and the Limit By settings for new or modified templates.

Use the table below to guide you in your selections.

- **Sort By** Defines the sort order in which the information updates. You can select to update in order by any of the available options. The Sort By option defaults to: **Document**.
- **Limit By** Limits the information that updates by selecting specific identifying characteristics or a range of identifying characteristics. The Limit by option is: **Warehouse**.
- 4. You can click:
	- **Select** to display the *Selection* dialog box so you can set a range for the highlighted **Limit By** option.
	- **Filter** to display the Filter Manager dialog box so you can select filter parameters for the highlighted **Limit By** option.
	- **Profile** to display the settings from your user profile for the highlighted **Limit By** option.
	- **No Limit** to reset the **Limit By** options to **All** for the selected option.
- 5. Select the Options for the *Open Payables Report*. Use the table below to guide you in your selections.
	- **Options**  In the Send to e-wms section of the screen, specify *TakeStock* document types to send information from *TakeStock* to e-wms.

You can select from: **Sales Orders, Purchase Orders, Warehouse Transfers Manufacturing Control.**

In the Receive from e-wms section of the screen, specify *TakeStock* document types to receive from e-wms into *TakeStock*.

You can select from: **Sales Orders, Purchase Orders, Warehouse Transfers and Adjustments Manufacturing Control. Stock Counts Document Status Updates** (e-wms MC production confirmations)

Receive Stock Counts uses e-wms stock count (SC) records to create physical inventory records. The process captures quantities and uses the stock count record as the counted quantity. You can then continue the normal *TakeStock* Physical Inventory process to review stock counts, print registers, and run updates. If stock counts

are uploaded, then a notification prints on the audit/ error listing and a *TakeStock* message is sent to the warehouse broken tie administrator to let the distributor know that physical inventory records were created in *TakeStock*  from stock count records.

**Note**: The e-wms Physical Inventory update procedure processes a full inventory count and supplies nonreceived stock count records as zero count quantities. For e-wms enabled warehouses the *TakeStock Physical Inventory Register* shows all items in the warehouse even if the items are not sent to the e-wms system. The system displays those items not sent to e-wms or that have no activity in e-wms system with a zero count on the Physical Inventory Register report.

In the *Cycle Interval* field, enter the update repeating cycle time. The cycle interval prompt accepts input formatted as hh:mm:ss.

In the *Stop Time* field, enter the update stop time. The stop time prompt accepts input in a variety of standard *TakeStock* time formats. You can also leave this field blank to default to NONE or enter none for stop time value.

If you enter a stop time value that is prior to the current system time, this program runs until the stop time you enter occurs on the next calendar day. For example, if you enter a stop time of 4 PM when the system time is 5 PM, the e-wms Update Process program will run until the next day at 4 PM.

Select the **Log Off when Finished** checkbox to log off the session when completed with the update.

- 6. The information for the report is complete. Now, you can select:
	- **OK** to save the current settings as a template. When you select **OK**, the system displays a dialog box where you can name your template. Enter the template name, and select the **Save** button. The system returns you to the *Aged Payables Report* screen where you can print the report.
	- **Setup** to access the Print Setup dialog box where you can change the print or update settings as described in the *TakeStock Basics* manual. These settings determine where the report prints and whether the report is a print, an update, or both.
	- **Print** to print the report without saving your current selections.
	- **Cancel** to print nothing and exit without saving your selections.

• **Help** to access the online Help for this screen.

## <span id="page-30-0"></span>**e-wms Inquiry**

Use the e-wms Inquiry to see all e-wms warehouses or only those currently running the Update Process.

Use the e-wms Inquiry to view e-wms transaction activity with e-wms enabled warehouses. You can select the **All** or **Currently Running** radio button to display all e-wms warehouses or only those currently running the Update Process.

The inquiry browser in the lower portion of the screen displays transaction activity from the edEwmsControl table for warehouses in alpha order by the warehouse code. In the browser the program displays the warehouse code and description and template settings in the e-wms Update Process session that is running for each warehouse.

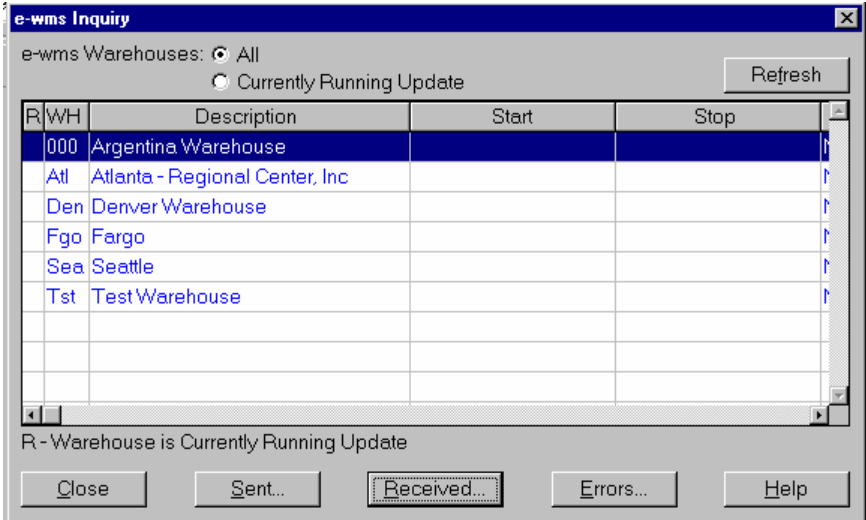

You can access details screens to view additional information for all Sent (edEwmsSend table) Records, Receipt (edEwmsReceive) table Records and Error (edEwmsTrans table) Records by warehouse. The detailed transaction dialogs boxes display the *TakeStock* Record ID's and associated information in alpha order of the record ID codes. Transactions are stored on an item level, so the same document may appear multiple times in the browser.

From the e-wms Inquiry Received Records dialog box, you can highlight a line item in the browser and select the Change button to access the e-wms Change Received Records dialog box, where you can correct certain limited data fields in the edEwmsReceive table when the Update Process has set an Update Error.

Form Contents

**Fields, Buttons, Checkboxes, & Icons** 

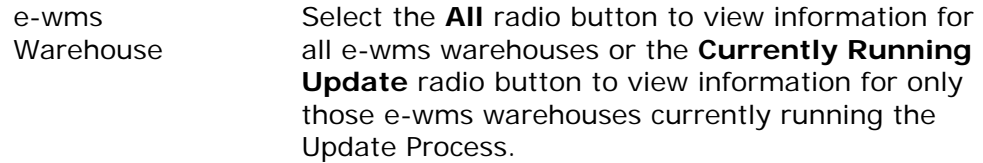

Close Exits the E-wms Inquiry.

Sent Records **Accesses the e-wms Inquiry Sent Records dialog** box, which displays information from the edEwmsSend table for the selected warehouse.

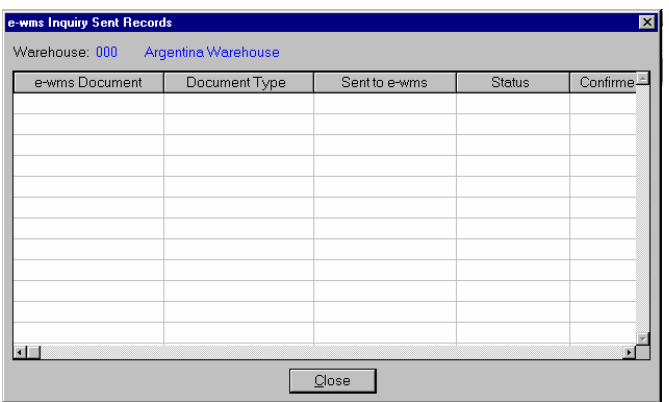

Receipt Recs **Accesses the e-wms Inquiry Received Records** dialog box displays information from the edEwmsReceived table for the selected warehouse.

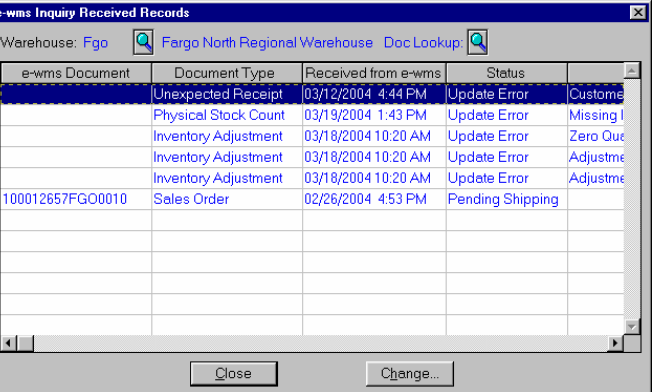

You can highlight a line item in the browser and select the Change button to access the e-wms Change Received Records dialog box where you can correct certain limited data fields in the edEwmsReceive table when the Update Process has set an Update Error.

After you correct the error condition and return to the e-wms Inquiry Received Records dialog box, note the record's status change to Ready to Update.

After reviewing the records listed select the Close button to exit.

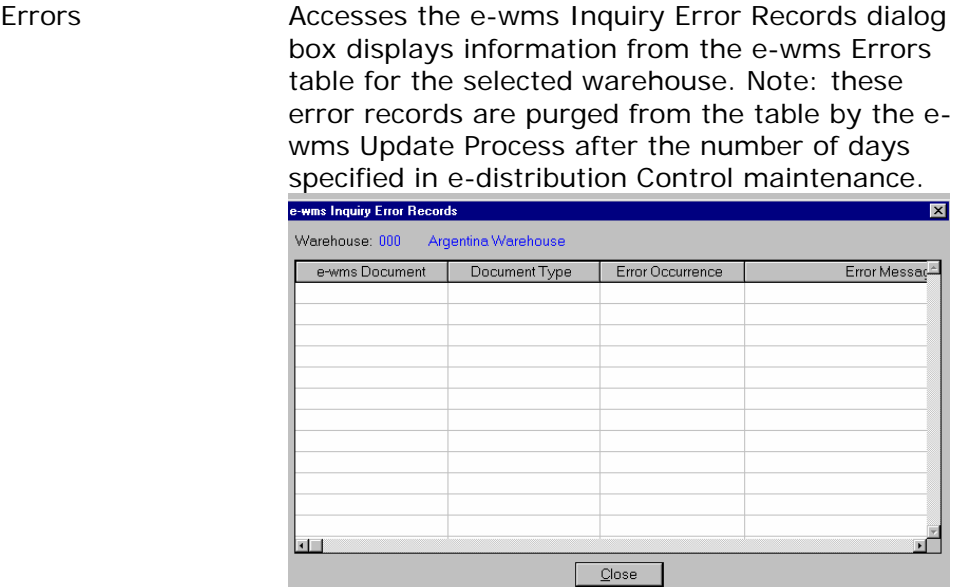

Help **Accesses online Help for this screen.** 

### <span id="page-32-0"></span>e-wms Change Received Records Dialog Box

Use the e-wms Changed Received Record dialog box to edit or delete e-wms document line information. You can correct certain limited data fields for records in the edEwmsReceive table when the Update Process marks e-wms documents with the Update Error status. You can also use e-wms Changed Received Record dialog box to delete e-wms document line items. This program tracks changes or deletions of edEwmsReceive table records by sending System Notes to the User to Notify as setup in *Warehouse Maintenance*. This includes the detail of changes made to correct an update error from an e-wms transaction receipt.

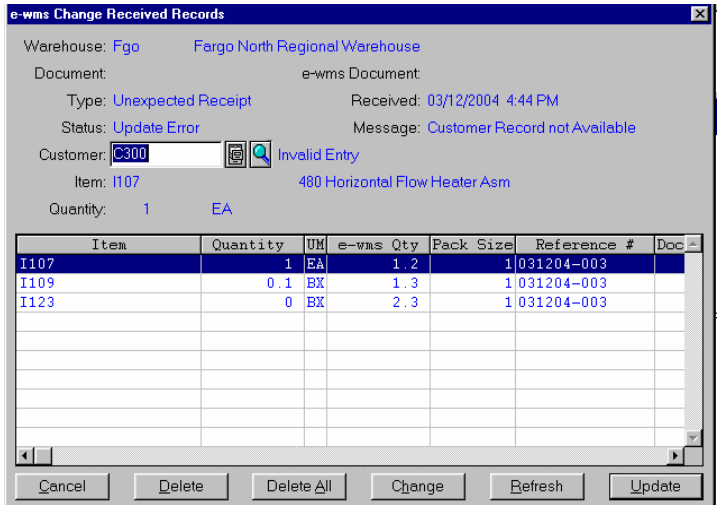

When you access this dialog box, a limited number of fields are available for modification. The available fields depend on the nature of the error in the record you selected in the e-wms Inquiry Received Records dialog box. To correct the information for a line item, highlight the line in the browser, then enter the correct information in the available field in the upper portion of the screen.

For example:

- For records that are 'Unexpected returns' you can modify the Customer as long as you do not specify an inactive or on hold customer.
- For records with Miscellaneous Transactions or Stock Counts that have an invalid Warehouse/Item, you can modify the Warehouse field when the warehouse item record does not exist.
- For PO Import Shipment records you can modify the Quantity field only when the in-transit quantities do not match the e-wms Received quantities.

After you modify the incorrect field information, select the Change button.

You can also highlight a line item and select the Delete button to delete the record from the edEwmsReceive table.

Select the Delete All button to remove all line items for this e-wms document.

To reset all data back to its original condition when you accessed the screen, press the Refresh button.

Press the Update button to enter your changes in the edEwmsReceive table and return to the e-wms Inquiry Received Records dialog box or the Cancel button to exit without saving any changes.

## <span id="page-34-0"></span>**How to use the e-wms Inquiry screen**

1. Access the e-wms Inquiry screen. The complete path is edistribution $\rightarrow$ ewms  $\rightarrow$  e-wms Inquiry.

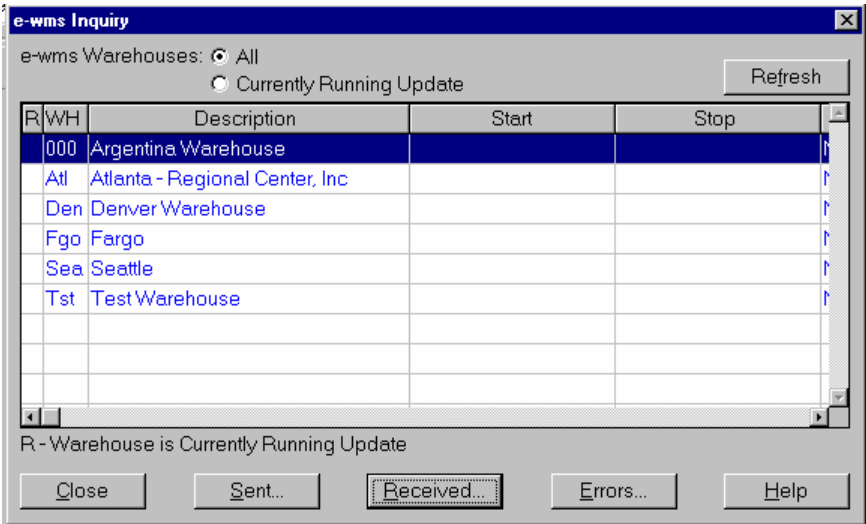

- 2. In the e-wms Warehouse radio set, select the All radio button to view information for all e-wms warehouses or the Currently Running radio button to view information for only those e-wms warehouses currently running the Update Process.
- 3. In the browser the program displays the warehouse code and description and template settings in the e-wms Update Process session that is running for each warehouse.
- 4. (Optional) You can select a warehouse and press the Sent Records button to access the e-wms Inquiry Sent Records dialog box, which displays information from the edEwmsSend table for the selected warehouse.
- 5. (Optional) You can select a warehouse and press the Receipt Recs button to access the e-wms Inquiry Received Records dialog box displays information from the edEwmsReceived table for the selected warehouse. You can highlight a line item in the browser and select the Change button to access the e-wms Change Received Records dialog box where you can correct certain limited data fields in the edEwmsReceive table when the Update Process has set an Update Error.
- 6. (Optional) You can select a warehouse and press the Error button to access the e-wms Inquiry Error Records dialog box displays information from the ewms Errors table for the selected warehouse. Note: these error records are purged from the table by the e-wms Update Process after the number of days specified in e-distribution Control maintenance.
- 7. Choose Close when your review is complete to exit the program.

## <span id="page-35-0"></span>**e-wms Initialize Process**

Use the *e-wms Initialize Process* program to initialize the e-wms database tables in both *TakeStock* and e-wms.

This program clears all records for the selected module(s) from both the *TakeStock* e-wms tables and the e-wms system. The program then rebuilds the records to be sent to the e-wms system from the standard *TakeStock* tables. The program also has an option to send *TakeStock* item information to the e-wms system.

When you access this program, the system displays the *Template-Saved Settings*  dialog box, which is used by most reports and registers in the system. From this dialog box, you can select any of the available templates to run the report. For more information on the *Template-Saved Settings* dialog box, see the *TakeStock*  Basics manual or the Template-Saved Settings topic in the online Help.

If you select the **Edit** button to modify a template or the **New** or **Copy** button to enter new settings, the system displays the *e-wms Initialize Process: Untitled*  dialog box.

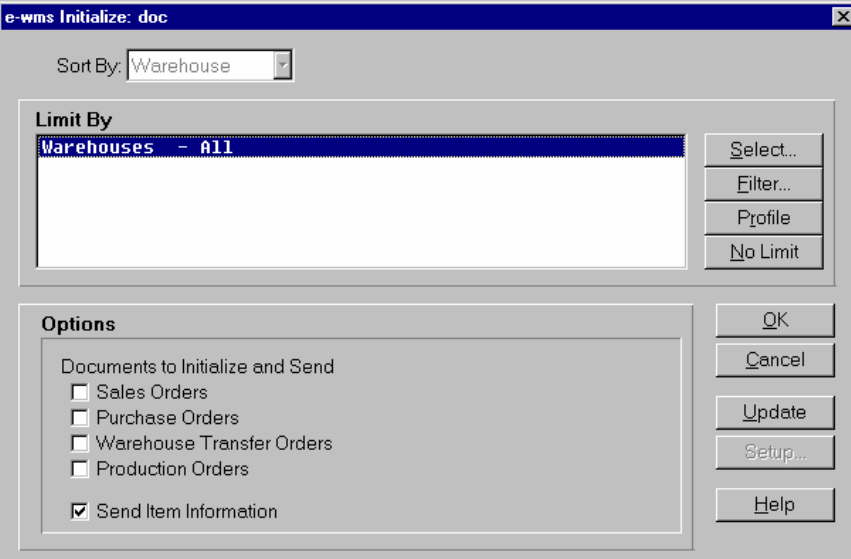

#### Form Contents

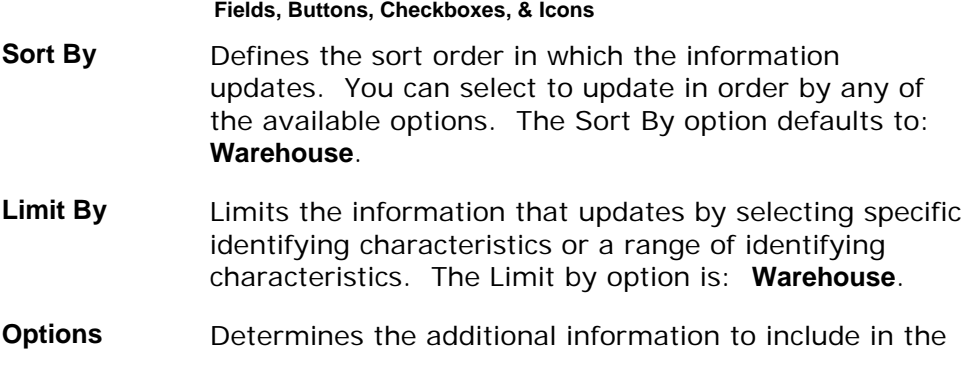

**Fields, Buttons, Checkboxes, & Icons** *TakeStock* e-wms tables.

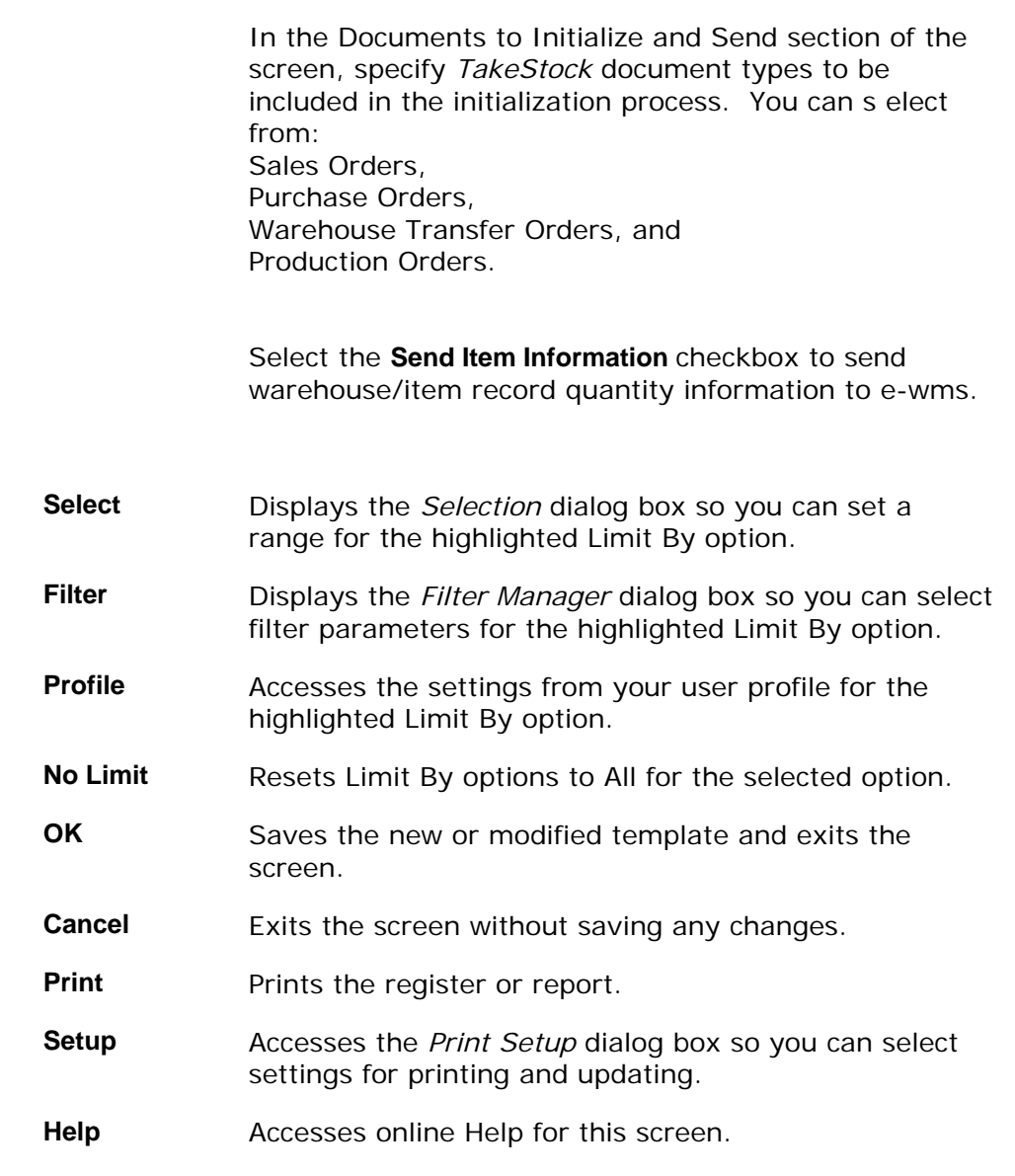

See Also

How to run the e-wms Initialize process

## <span id="page-37-0"></span>**How to run the e-wms Initialize process**

1. Access the *e-wms Initialize Process* program in the e-wms module. The complete path is *e-distribution*Î*ewms* Î *e-wms Initialize Process*. The system displays the Template-Saved Settings dialog box of the *e-wms Initialize Process*.

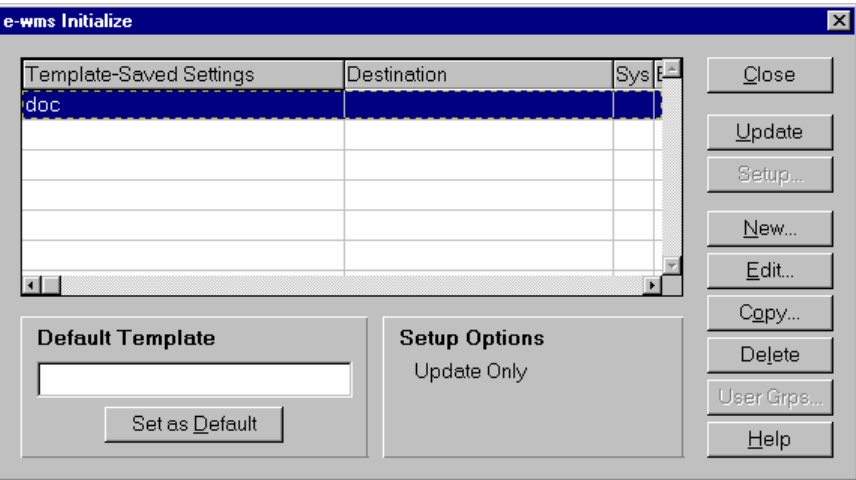

2. Select the **New**, **Edit**, or **Copy** button to access the *e-wms Initialize Process: Untitled* dialog box.

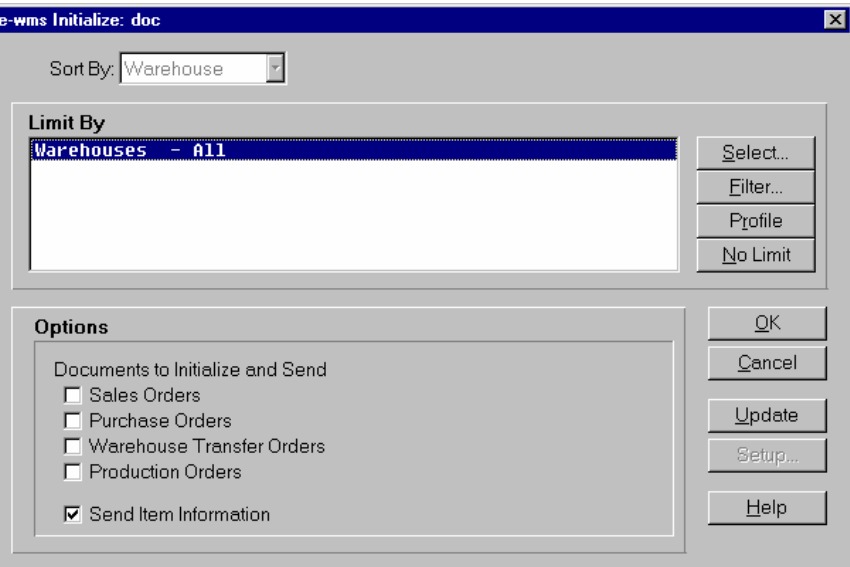

3. Select settings for Sort By and the Limit By settings for new or modified templates.

Use the table below to guide you in your selections.

**Sort By** Defines the sort order in which the information updates. You can select to update in order by any of the available options. The Sort By option defaults to: **Warehouse**.

**Limit By** Limits the information that updates by selecting specific identifying characteristics or a range of identifying characteristics. The Limit by option is: **Warehouse**.

- 4. You can click:
	- **Select** to display the *Selection* dialog box so you can set a range for the highlighted **Limit By** option.
	- **Filter** to display the Filter Manager dialog box so you can select filter parameters for the highlighted **Limit By** option.
	- **Profile** to display the settings from your user profile for the highlighted **Limit By** option.
	- **No Limit** to reset the **Limit By** options to **All** for the selected option.
- 5. Select the Options for the *e-wms Initialize Process*. Use the table below to guide you in your selections.
	- **Options**  Determines the additional information to include in the *TakeStock* e-wms tables.

In the Documents to Initialize and Send section of the screen, specify *TakeStock* document types to be included in the initialization process. You can s elect from: Sales Orders, Purchase Orders, Warehouse Transfer Orders, and Production Orders.

Select the **Send Item Information** checkbox to send warehouse/item record quantity information to e-wms.

- 6. The information for the report is complete. Now, you can select:
	- **OK** to save the current settings as a template. When you select **OK**, the system displays a dialog box where you can name your template. Enter the template name, and select the **Save** button. The system returns you to the *e-wms Initialize Process* screen where you can print the report.
	- **Setup** to access the Print Setup dialog box where you can change the print or update settings as described in the *TakeStock Basics* manual. These settings determine where the report prints and whether the report is a print, an update, or both.
	- **Print** to print the report without saving your current selections.
	- **Cancel** to print nothing and exit without saving your selections.
	- **Help** to access the online Help for this screen.

### <span id="page-39-0"></span>Transaction Tables in TakeStock

Transaction tables are used to pass data back and forth from *TakeStock* and ewms.

Technical and processing information for each table is described in this topic.

#### **Send Table in TakeStock**

*TakeStock* sends transaction information from many different types of source documents to e-wms, where they are grouped together as either shipments or receipts. When *TakeStock* receives confirmation information back for these documents, the edEwmsSend table is used to cross reference the e-wms transaction with the appropriate *TakeStock* transactions so that they can be updated properly.

Records in this table include the following type of information.

- Company
- **Warehouse**
- Document Number
- *TakeStock* document type (1 Sales Order, 2 Purchase Order, 3 Xfer Order, 4 – Production Order)
- Document Number sent to e-wms (DocNum:DocType:CoNum:WhseNum)
- Backorder Number (new number generated by
- Date added (record in send table)
- Time added (record in send table)
- Date sent to e-wms
- Time sent to e-wms
- Date of last e-wms XC (transfer confirmation) record received
- Time of last e-wms XC (transfer confirmation) record received
- E-wms record status [U(nlocked), L(ocked), H(ost suspended)]
- E-wms action message (text message in the XC record)

#### **Receive Table in TakeStock**

The *e-wms Update Process* places confirmation and adjustment information from e-wms in the *TakeStock* table, edEwmsReceive. Individual records are saved in this table until the e-wms Update Process has finished confirming the *TakeStock*  document referenced by the records. If the *TakeStock* document cannot be

updated for any reason (e.g., a register is in process for that module or the transaction is locked by a user), then the edEwmsReceive records are saved so that *e-wms Update Process* can attempt the update during the next cycle. If the *TakeStock* document was partially updated, then the *e-wms Update Process* rolls back those updates. Once the *TakeStock* documents have been updated properly, the corresponding records in edEwmsSend and edEwmsReceive are deleted by the *e-wms Update Process*.

This confirmation option does not update the registers in the various modules. These registers (*Daily Sales Register*, *Receipts Register*, *Transfer Shipment Register*, *Transfer Receipt Register*, *Production Register*, and *Adjustments Register*) still have to be run. These registers provide the audit trail for transactions generated by the e-wms integration.

The *e-wms Update Process* deletes records in edEwmsSend and edEwmsReceive after successfully updating confirmations received from e-wms, provided there is no transaction balance remaining in the *TakeStock* document.

#### **Receive Control Table in TakeStock**

The *e-wms Update Process* monitors the receive directory defined in *Warehouse Maintenance*. When the *e-wms Update Process* finds files in this directory, then it reads those text files into the edEwmsReceive table. In addition, this process writes a record to a control table to prevent two *e-wms Update Process* sessions from attempting to upload the same file from the same directory. The primary unique ID of records in this control table is the file name being uploaded, expressed in UNC format. The only other known field at this time would be the session ID of the session that is receiving that file and therefore owns that file.

When an *e-wms Update Process* session finds a file in the receive directory, it evaluates the fully qualified file name in UNC format and reads the Receive Control table to make sure that no other *e-wms Update Process* session is using that file. If the file is available, then the *e-wms Update Process* should create a record for that file in the receive control table. If another *e-wms Update Process* session finds this file (possible if a single Radio Beacon server is used for multiple *TakeStock* warehouses), then it does not process the file because of the record found in the Receive Control table.

When the *e-wms Update Process* is finished reading a file from the receive directory, then that file is moved to the archive directory specified in *Warehouse Maintenance* and deletes the record in the Receive Control table.

#### **e-wms Error Table in TakeStock**

After the *e-wms Update Process* finishes writing data from files placed in the receive directory by Radio Beacon, the update process begins using records in the *TakeStock* Receive Table to update confirmations.

These updates are described as follows:

If any of these updates encounters a problem, then the *e-wms Update Process* rolls back the transaction being updated and continue with other records in the Receive table. The Receive table record that was not updated successfully updated is left in the Receive table so that the *e-wms Update Process* can attempt the

update during the next cycle. A field in be in the Receive table is used to count the number of attempted updates. Each failed update increments this field.

Examples of an error that may be encountered include a file record lock that prevents updates. Errors of this type may correct themselves as soon as the locked record becomes available.

If a certain number of attempts to process a Receive table record fail, then an error message is written to an e-wms Error Table in TakeStock, and the system sends a *TakeStock* notepad message to the "user to notify specified in Warehouse Maintenance.

No additional error records are generated for this Receive table record unless a new error is encountered. Errors are saved in the error table for the number of days specified in Warehouse Maintenance, then automatically purged by *e-wms Update Process*.

## <span id="page-42-0"></span>**e-wms Update Process Audit List**

The *e-wms Update Process Audit List* prints e-wms Send and Receive transaction information and error logs.

When you access this program, the system displays the *Template-Saved Settings*  dialog box, which is used by most reports and registers in the system. From this dialog box, you can select any of the available templates to run the report. For more information on the Template-Saved Settings dialog box, see the *TakeStock*  Basics manual or the Template-Saved Settings topic in the online Help.

Form Contents

#### **Fields, Buttons, Checkboxes, & Icons**

- **Sort By** Defines the sort order in which the information updates. You can select to update in order by any of the available options. The Sort By option defaults to: **Document**.
- **Limit By** Limits the information that updates by selecting specific identifying characteristics or a range of identifying characteristics. The Limit by options are: **Warehouse**  and **Cutoff Date**. The Cutoff Date range is used to specify the e-wms activity to include by transaction date.
- **Options**  Determines the additional information to include in the audit list.

In the e-wms Sent Transactions section of the screen, specify *TakeStock* document types to include on the audit list.

You can select from: **Sales Orders, Purchase Orders, Warehouse Transfers and Adjustments Manufacturing Control.**

In the e-wms Receive Transactions section of the screen, specify *TakeStock* document types to include on the audit list.

You can select from: **Sales Orders, Purchase Orders, Warehouse Transfers and Adjustments Manufacturing Control.** 

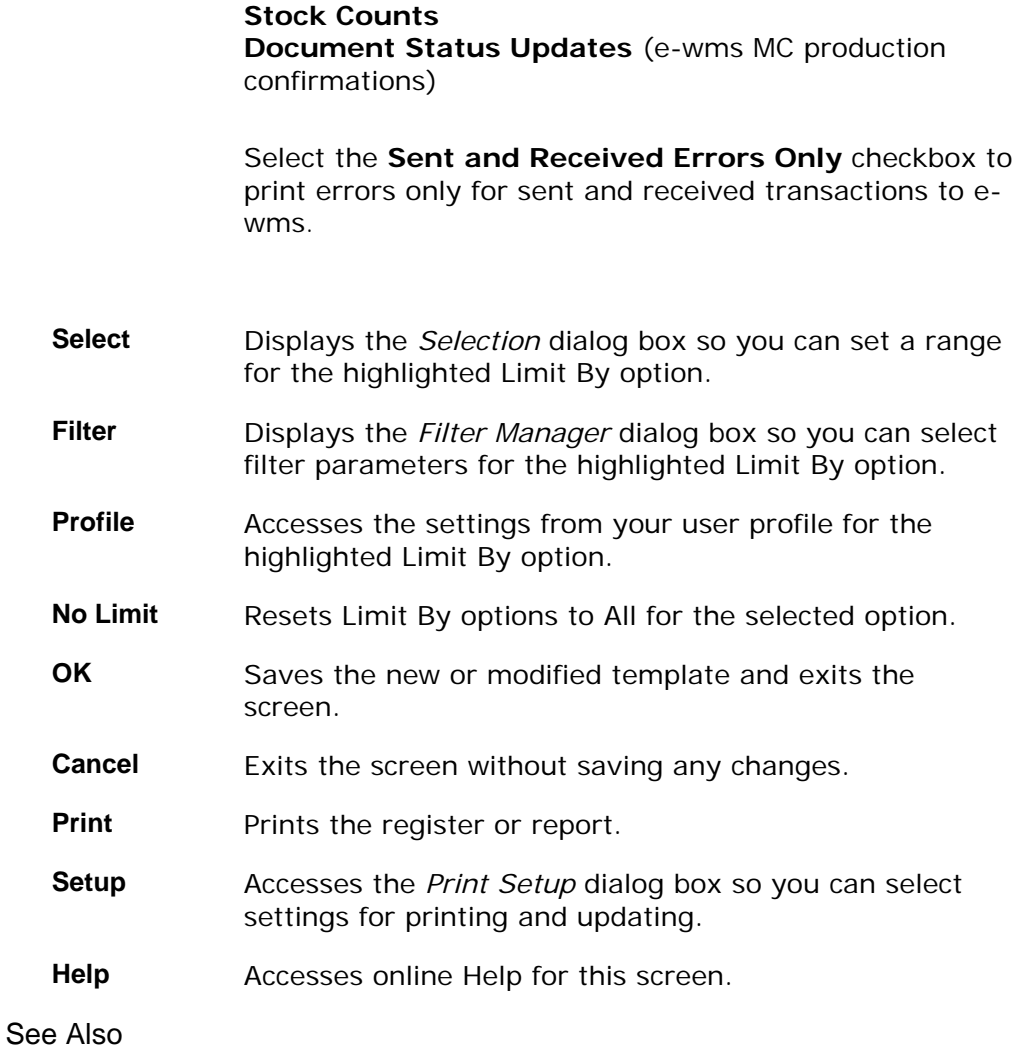

How to run the e-wms Update Process Audit List

## <span id="page-44-0"></span>**How to run the e-wms Update Process Audit List**

- 1. Access the *e-wms Update Process Audit List* program in the e-wms module. The complete path is *e-distribution*Î*ewms* Î *e-wms Update Process*. The system displays the Template-Saved Settings dialog box of the *e-wms Update Process Audit List*.
- 2. Select the **New**, **Edit**, or **Copy** button to access the *e-wms Update Process Audit List: Untitled* dialog box.
- 3. Select settings for Sort By and the Limit By settings for new or modified templates.

Use the table below to guide you in your selections.

- **Sort By** Defines the sort order in which the information updates. You can select to update in order by any of the available options. The Sort By option defaults to: **Document**.
- **Limit By** Limits the information that updates by selecting specific identifying characteristics or a range of identifying characteristics. The Limit by options are: **Warehouse**  and **Cutoff Date**. The Cutoff Date range is used to specify the e-wms activity to include by transaction date.
- 4. You can click:
	- **Select** to display the *Selection* dialog box so you can set a range for the highlighted **Limit By** option.
	- **Filter** to display the Filter Manager dialog box so you can select filter parameters for the highlighted **Limit By** option.
	- **Profile** to display the settings from your user profile for the highlighted **Limit By** option.
	- **No Limit** to reset the **Limit By** options to **All** for the selected option.
- 5. Select the Options for the *Open Payables Report*. Use the table below to guide you in your selections.
	- **Options**  Determines the additional information to include in the audit list.

In the e-wms Sent Transactions section of the screen, specify *TakeStock* document types to include on the

audit list.

You can select from: **Sales Orders, Purchase Orders, Warehouse Transfers and Adjustments Manufacturing Control.**

In the e-wms Receive Transactions section of the screen, specify *TakeStock* document types to include on the audit list.

You can select from: **Sales Orders, Purchase Orders, Warehouse Transfers and Adjustments Manufacturing Control. Stock Counts Document Status Updates** (e-wms MC production confirmations)

Select the **Sent and Received Errors Only** checkbox to print errors only for sent and received transactions to e-wms.

- 6. The information for the report is complete. Now, you can select:
	- **OK** to save the current settings as a template. When you select **OK**, the system displays a dialog box where you can name your template. Enter the template name, and select the **Save** button. The system returns you to the *Aged Payables Report* screen where you can print the report .
	- **Setup** to access the Print Setup dialog box where you can change the print or update settings as described in the *TakeStock Basics* manual. These settings determine where the report prints and whether the report is a print, an update, or both.
	- Print to print the report without saving your current selections.
	- **Cancel** to print nothing and exit without saving your selections.
	- **Help** to access the online Help for this screen.

## <span id="page-46-0"></span>**e-wms Map Maintenance**

Use *e-wms Map Maintenance* to describe the send and receive files used in the ewms integration. By using integration maps, the integration does not have hard coded file relationships, but can be easily adapted to changing integration requirements without reprogramming.

This maintenance is used to define the field positions for the *TakeStock* record fields in the e-wms download and upload records. When building the download records, *TakeStock* will find the appropriate map records and build the download records based on the map. When updating *TakeStock* records from the e-wms upload records, *TakeStock* will find the appropriate map records and update the necessary fields based on the map.

There are two views for entering e-wms map maintenance information:

- The General view, which is used to enter the document type and map file general information.
- The Fields view, which is used to define the specific fields, record type, ad field position and length characteristics with in the document type.

#### **Maintenance Program Icons**

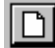

**New** icon, which makes the entry fields active so that you can enter a new record. When the system is in Active mode, the purpose of this button changes to **End New***.* If you are editing an existing record, your form displays the **Edit** icon instead of the **New** icon.

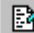

**Edit** icon, which makes the entry fields active so that you can make changes to an existing maintenance record. If you are entering a new record, your screen displays the **New** icon instead of the **Edit** icon.

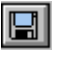

**Save** icon, which saves a new record or save the changes to an existing record.

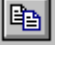

**Save As** icon, which saves a copy of an existing record with a different record code or number.

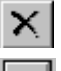

**Delete** icon, which deletes an existing record.

**Reset** icon, which sets all fields to the original defaults for a new record and restores all fields to the values when the record was opened for an existing record.

**Go** icon, which allows you to view a record that matches the entry in the record code or number

HH

field(s)

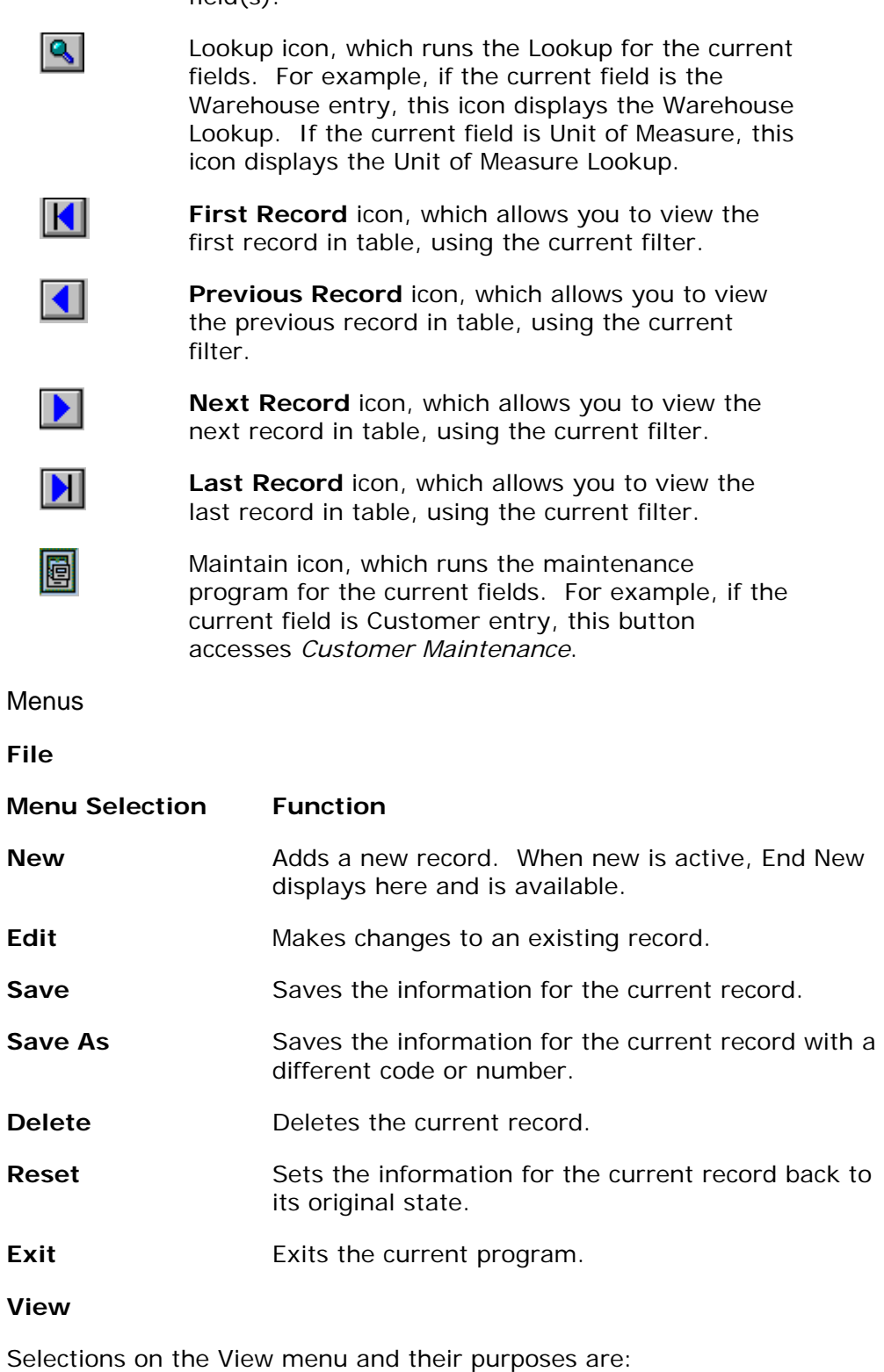

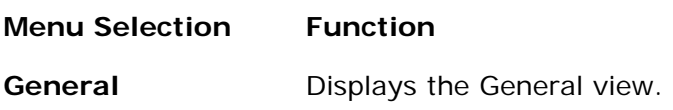

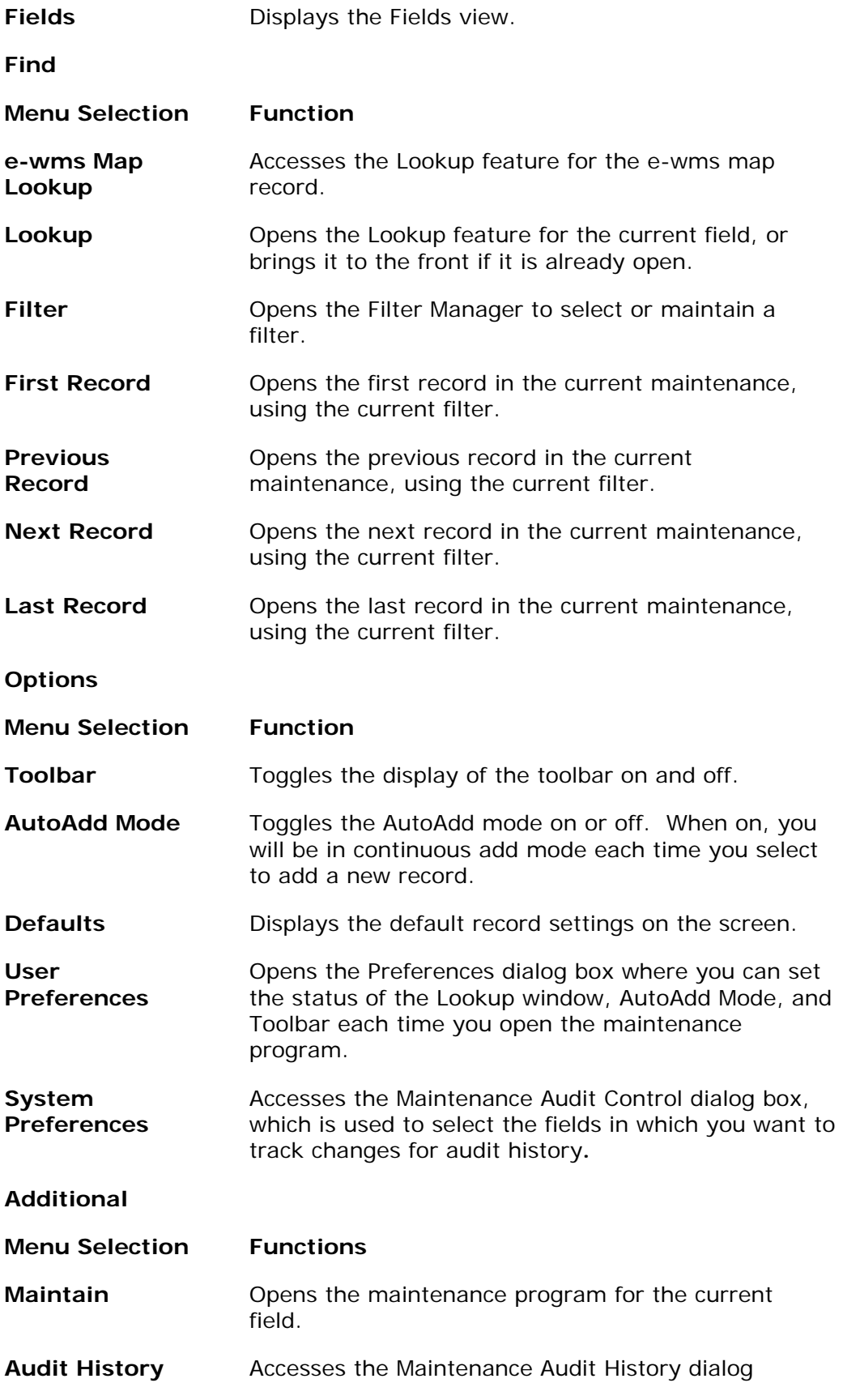

box, which is used to view changes to the fields selected for audit tracking.

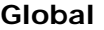

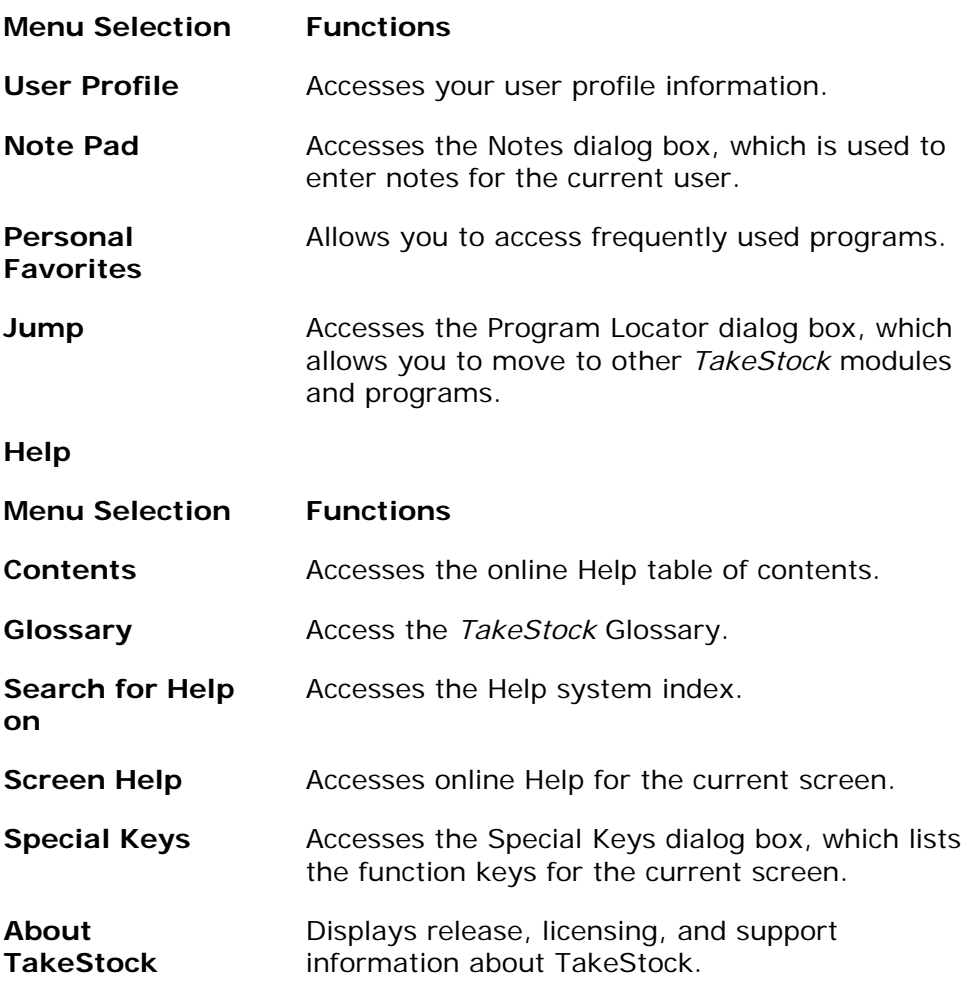

#### See Also

How to use the e-wms Map Maintenance program

## <span id="page-50-0"></span>e-wms Map Maintenance-General View

Use the General View of *e-wms Map Maintenance* to define the file information for the document map.

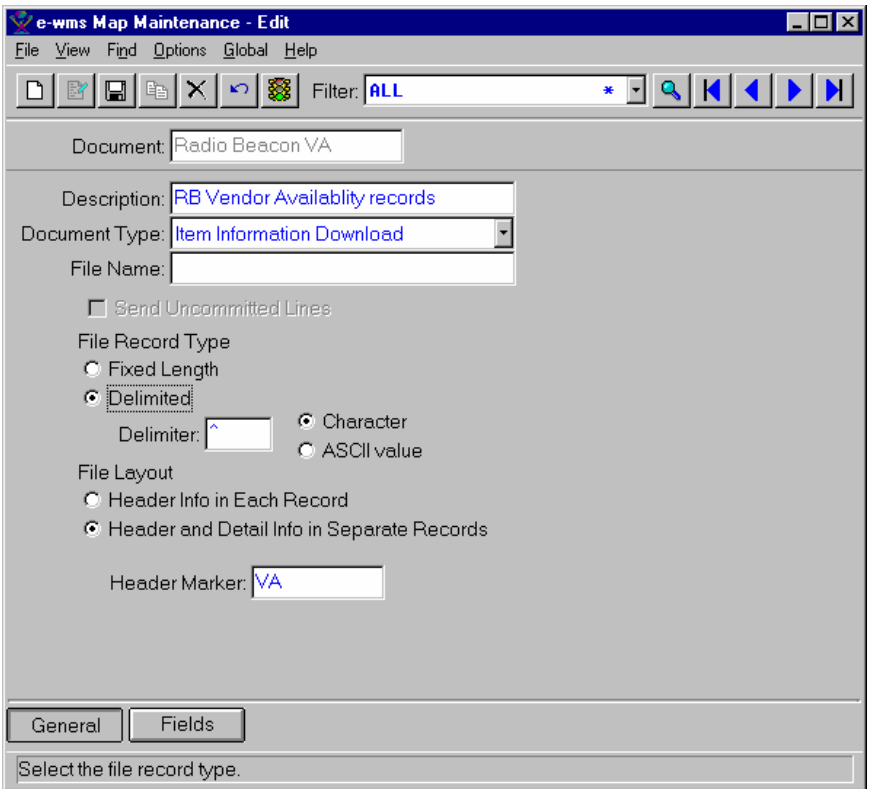

#### Form Contents

#### **Fields, Buttons, Checkboxes, & Icons**

For a listing of standard Maintenance icons and buttons, refer to the Maintenance Program Icons topic.

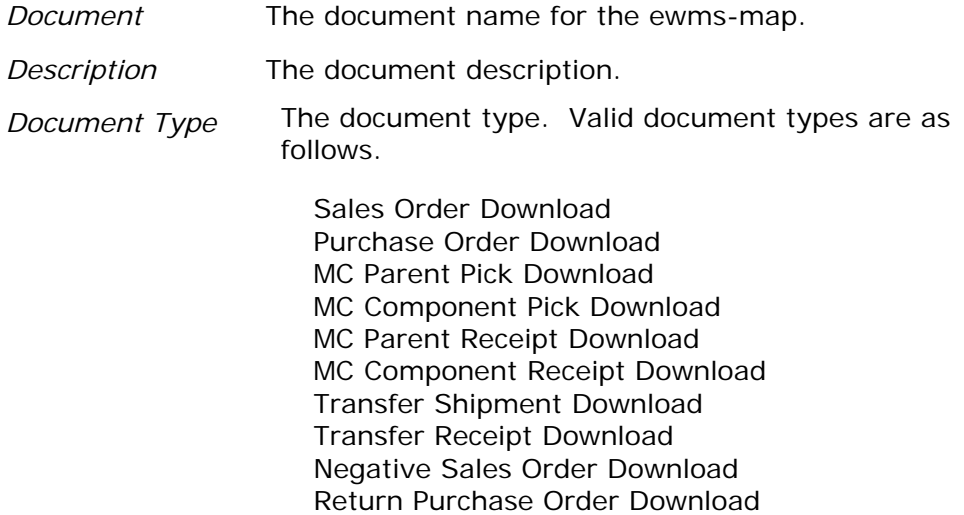

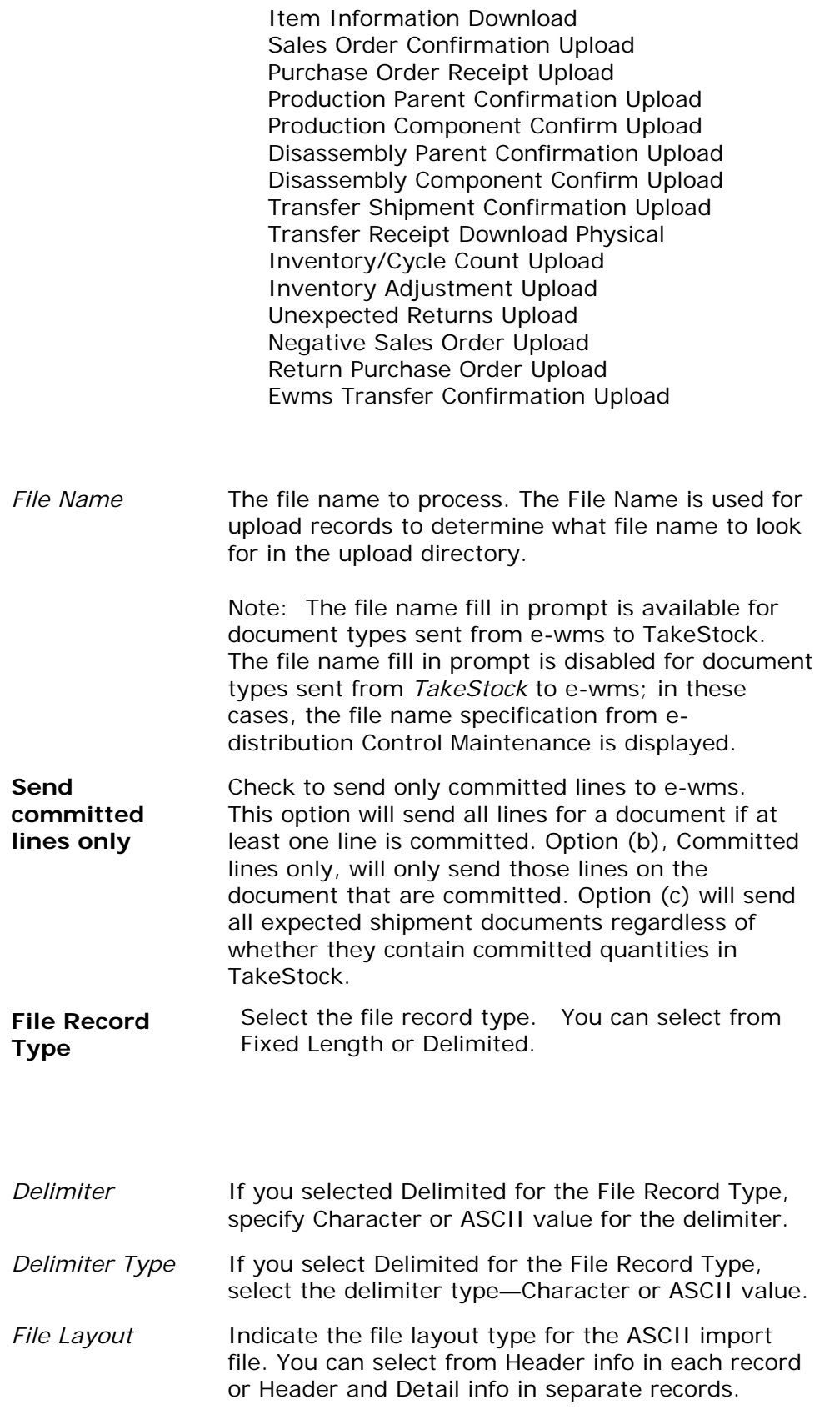

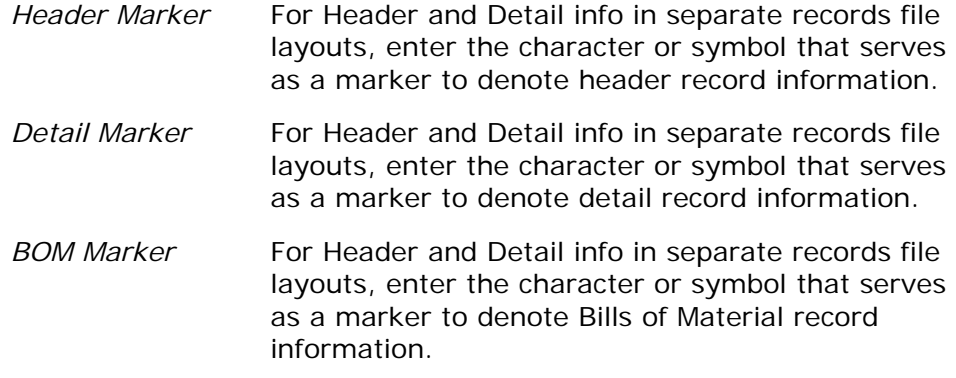

#### See Also

How to use the e-wms Map Maintenance program

## <span id="page-53-0"></span>e-wms Map Maintenance-Fields View

Use the Fields View of *e-wms Map Maintenance* to define the field positions for the *TakeStock* record fields in the e-wms download and upload records.

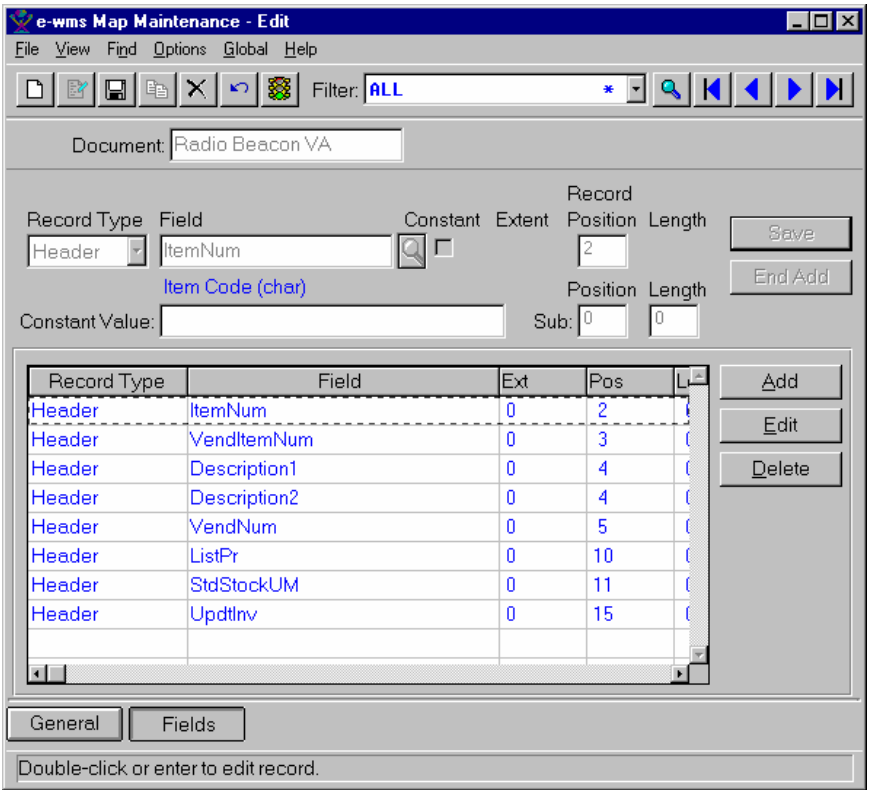

#### Form Contents

#### **Fields, Buttons, Checkboxes, & Icons**

For a listing of standard Maintenance icons and buttons, refer to the Maintenance Program Icons topic.

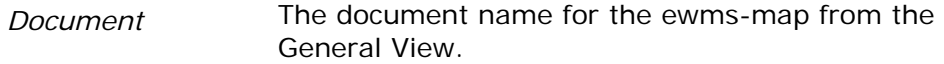

*Record Type* The record type the field: You can s elect from header, address, and detail. Valid record types are as follows.

- Header (displays header fields)
- Detail (displays detail fields)
- Detail Bill of Material (displays detail bill of material fields)
- Constant

If the file record type selected on the General Screen

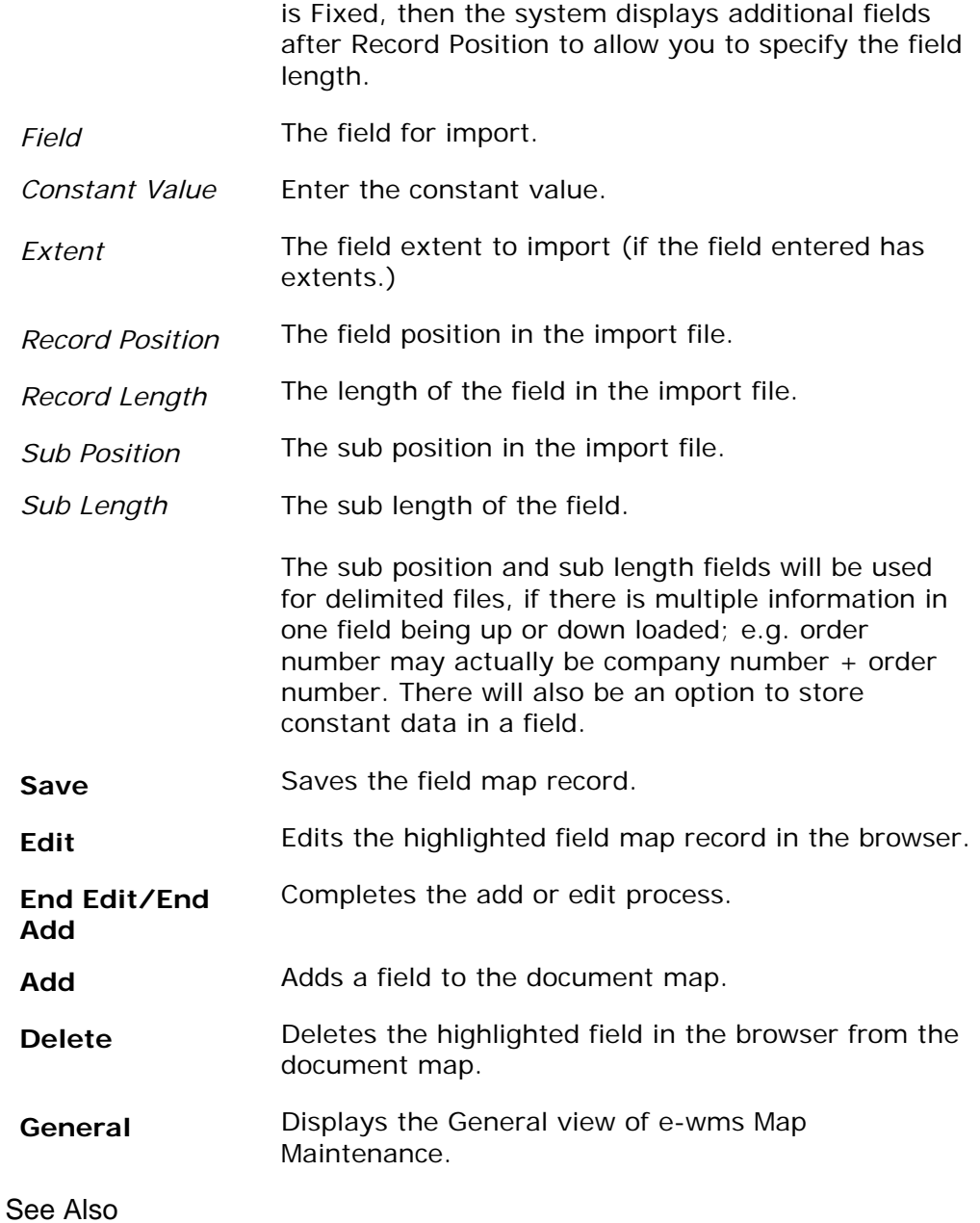

How to use the e-wms Map Maintenance program

## <span id="page-55-0"></span>**How to use the e-wms Map Maintenance program**

1. Access the e-wms Map Maintenance screen in the Maintenances sub module of ED. The complete path is e-distribution $\rightarrow$ Maintenances  $\rightarrow$ e-wms Map Maintenance. The system displays the General view e-wms Map Maintenance screen.

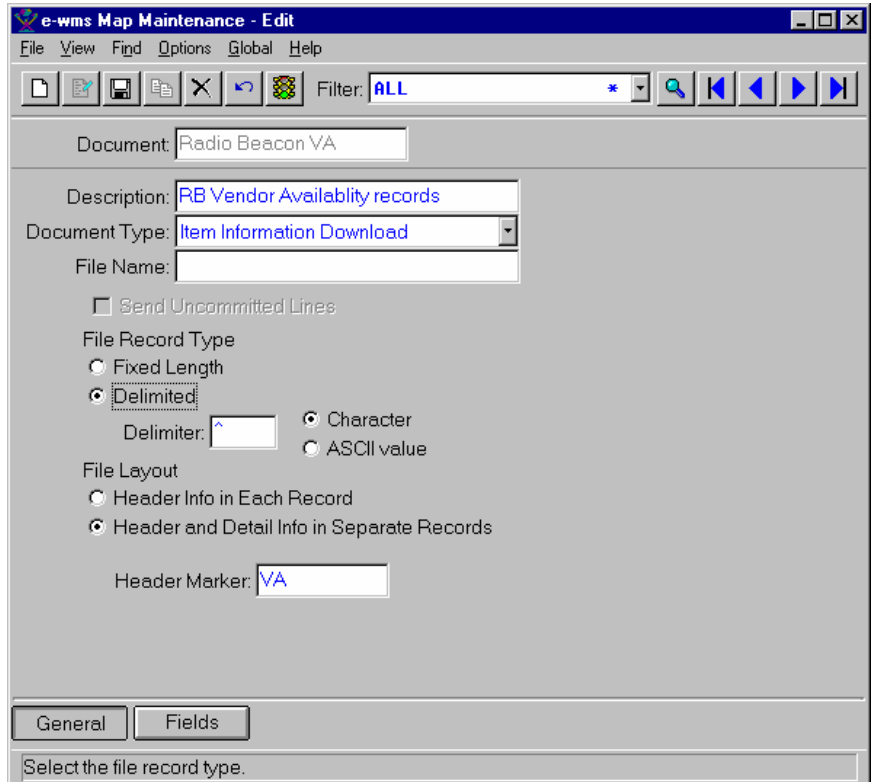

2. Click the New icon or select File $\rightarrow$ New from the menu bar to create a new ewms map record, or retrieve a record, and select the edit function.

**TIP**: You can use the First Record, Next Record, Last Record, and Previous Record icons in the upper right portion of the screen to display map maintenance records.

3. Enter or modify the document name, type, description and record setup information for the sales order document import file. . Refer to the Form Contents section of the General view of e-wms Map Maintenance for field definitions.

4. Select the **Fields** button to display the Fields view of e-wms Map Maintenance.

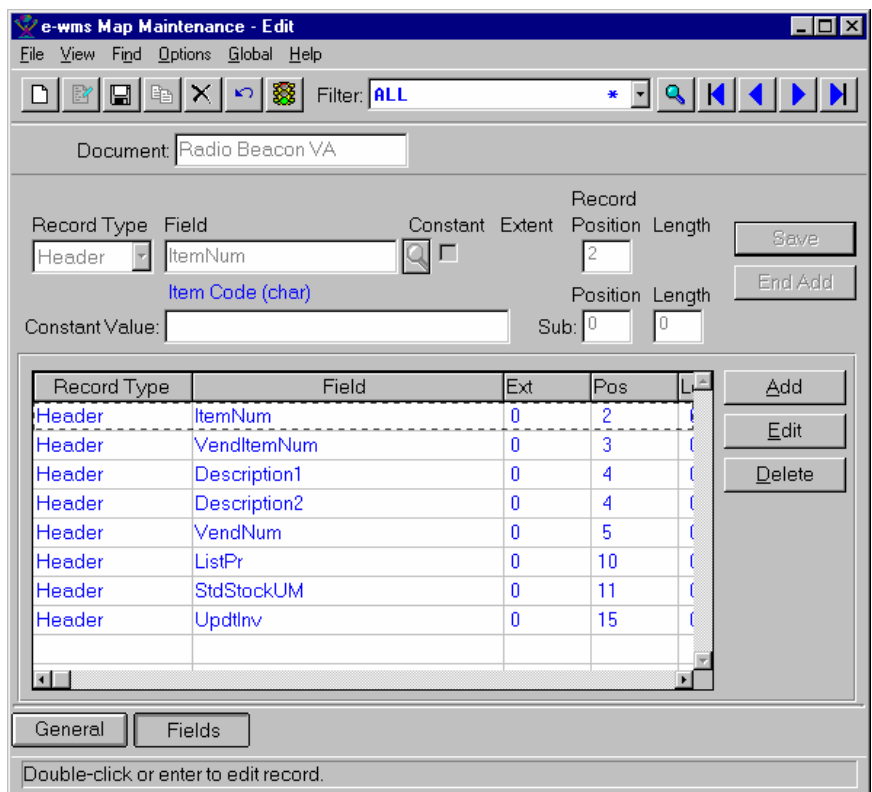

- 5. You can select the **Add** button to add an import field, or highlight a field in the browser in the lower portion of the screen and select **Edit** or **Delete**. Refer to the Form Contents section of the Fields view of e-wms Map Maintenance for field and button definitions.
- 6. When you complete the e-wms map maintenance information, save your work and exit the program.

# <span id="page-57-0"></span>**Document e-wms Options Dialog Box**

You can access the Document e-wms Options dialog box from the Additional  $\rightarrow$ ewms menu option. The Document e-wms Options dialog box is only available for warehouses that have SO enabled for e-wms. Use this dialog box to modify the default compliance label, packslip, picking priority code and shipping settings for e-wms processing.

![](_page_57_Picture_107.jpeg)

The system displays information from the e-wms view of Customer Maintenance as the default.

#### Form Contents

![](_page_57_Picture_108.jpeg)

![](_page_58_Picture_42.jpeg)

# <span id="page-59-0"></span>**Alternate Package Code Allocation Routine**

The Alternate Package Code Allocation routine is a program called by the system for e-wms process. This routine determines the quantities, pack size, and package code passed to the e-wms system or from Sales Order Entry only, runs the Alternate Package Code Selection dialog (as necessary) box so you can enter the information the system needs to determine the quantities, pack size, and package code passed to the e-wms system.

For purchase orders, production orders and warehouse transfers, if you enter items that reside in an e-wms enabled warehouse the system, Alternate Package Code Allocation routine uses the smallest package code entered on the e-wms view of Item Maintenance. For sales orders, the Alternate Package Code Allocation routine displays the Item Package Selection dialog box to enter the package size for outgoing transactions from warehouses that are enabled for e-wms processing

The Alternate Package Code Allocation routine has 3 main functions:

1. Convert To e-wms

The system checks for the existence of Alternate Package Code Allocation routine records and the existence of the Smallest Package Code (SPC), which is required for each item. If Alternate Package Code Allocation routine records are used, then the system converts all numbers to the smallest *TakeStock* UM. All numbers are converted to the SPC by way of the SPC multiplier, then be divided by the target package code's package quantity. Using this method reduces the possibilities of inventory creep. Given an item, UM, interactive logical, send specific pack size logical, and the appropriate quantities, the routine returns the appropriate e-wms quantities and the proper pack size.

The Smallest Package Code (SPC) and multiplier are sent for each item on the ewms View of Item Maintenance. Use Package Code Maintenance to create standard packages for e-wms processing that are not part of an item's unit of measures.

2. Convert From e-wms

The Alternate Package Code Allocation routine is supplied with exploded e-wms quantities, the item, and the UM that is desired. The routine performs the necessary calculation and returns the proper quantities in the *TakeStock* UM that was supplied.

3. Display Item Package Selection Dialog Box for SO Entry Programs

This Alternate Package Code Allocation routine displays the Item Package Selection dialog box from SO Entry to enter the package size for transactions from warehouses that are enabled for e-wms processing.

The routine displays the dialog box when specific package codes are needed and not set, or the converted quantities that were sent in do not work out to be integers.

## <span id="page-60-0"></span>**IM Item Package Selection Dialog Box**

The Item Package Selection dialog box is called by the Alternate Package Code Allocation common routine for outgoing inventory transactions for sales orders to enter alternate package sizes. The Alternate Package Code Allocation common routine is used by *TakeStock* item allocation entry programs for transactions from warehouses that are enabled for e-wms processing in the Sales Orders, Purchase Orders, Manufacturing Control and Inventory Management modules.

This dialog box displays as part of e-wms feature. If your system does not have this feature activated, this functionality is disabled. For the initial e-wms release, only Sales Orders passes the Send Specific Pack Size function as yes or no. All other modules pass Send Pack Size setting as no, by default.

![](_page_60_Picture_106.jpeg)

#### **Processing Details**

Alternate Package Size handling information is used to support inventory allocations for e-wms processing by converting *TakeStock* decimal item quantities to integer item quantities for e-wms. This conversion process uses the Package Code and Alternate Package Code conversions contained in Item Maintenance and Package Code Maintenance. This package conversion process ensures all item quantities are passed to e-wms as integer values.

For sales orders, if you enter items that reside in an e-wms enabled warehouse the system activates e-wms processing. If the system determines that an entered Item quantity has a fractional value, regardless of the UofM, the quantity must first be converted to an integer value for sending to the e-wms system.

The Alternate Package Code Allocation common routine automatically attempts to make the conversion by performing the following: If Package Conversion records are not available the Alternate Package Code Allocation common routine uses the *TakeStock* UM structure to convert. Package conversions are based on the smallest UM of TakeStock's relationship to the smallest package size. (The UM with a conversion factor of 1, and the chosen package code with a package

quantity of 1). The item record holds the multiplier for this relationship and all conversions are done by converting the smallest *TakeStock* (or e-wms) quantities to the smallest e-wms (or TakeStock) quantities and then doing other conversions to the target UM or Package Code based on either UM conversion factors or package quantities. If a single Package Code record is found that correctly converts the entered quantity to an integer value, the quantity conversion is automatically made without running this dialog box.

You can access this dialog box from the Items screen of Sales Orders Entry for items that have Package Codes, reside in e-wms enabled warehouses, and have a positive quantity. When specific package codes are needed and not set, or the converted quantities that were sent in do not work out to be integers, the Alternate Package Code Allocation common routine automatically runs the Item Package Selection dialog box from Sales Order Entry so you can enter an alternate package code for conversion to an alternate integer quantity value.

#### Form Contents

#### **Fields, Buttons, Checkboxes, & Icons**

*Item* The system displays the item number and description, UM, smallest package conversion code and description, and UM **Conversion** 

In the package conversion section of the screen, the system displays available package codes and in the lower portion of the screen, the transaction quantities, quantity name, UM and the corresponding e-wms quantity and the package code used for the conversion.

- *Package* The package code to use for e-wms integer conversion processing. If one or more package codes are available for the item and UM codes, the system displays the available alternate package codes in the drop-down selection list.
- **Send Specific Pack Size** Indicates you want the system to send the specific package size number entered here to the e-wms system. If Send Specific Pack Sizes is not checked, then the Package Code is automatically set to the smallest package code for the item and the Package field disabled. This setting determines the value used with outgoing inventory transactions for sales orders only. It allows you to direct the e-wms system to specific pack sizes. The default value for this setting comes from the e-wms view of Customer Maintenance.
- **OK** Selects the specified alternate package code for e-wms quantity conversion to integer values.
- **Cancel** Exits the screen without saving any changes.
- **Help** Accesses online help for this screen.

This program turns off the multiple bins processing feature for all or specified warehouses. The program is only accessible from the e-distribution Task Types-- Other menu option.

If you are installing the e-wms feature using a phased implementation, you may want to consider leaving multiple bins turned on until e-wms is fully implemented. This program will turn off multiple bins for the users.

This program includes standard *TakeStock* program security options to limit user access.

The program resets all Multiple Bin flags to false and deletes all records from tables supporting multiple bins. It affects are in the system are far reaching and you should exercise caution when running the Disable Multiple Bin program. The system stores an audit trail of when the program was run within the *TakeStock*  database, in the new program audit trail table.

![](_page_62_Picture_96.jpeg)

#### **Form Contents**

The program displays the message below as an added caution notice: This program should only be run once the user is fully implemented on e-wms. Once the program is run the user will no longer have multiple bin information for the warehouses selected to update, which are also e-wms warehouses. It is highly recommended a Database dump be performed before this program is run.

![](_page_62_Picture_97.jpeg)

![](_page_63_Picture_55.jpeg)

#### **e-wms Clear Serial Num Assignments**

This program will clear all serial number assignments within *TakeStock* for the selected e-wms enabled warehouses. The program is only accessible from the edistribution Task Types--Other menu option.

This program includes standard *TakeStock* program security options to limit user access.

![](_page_64_Picture_97.jpeg)

The program will set the Warehouse internal flag, "Disable Serial Assignments," to true following the successful run of this program and disallow subsequent runs with the same Warehouse. In addition, once this program is run the "Outbound Serial Number Assignments Only" toggle-box will no longer be available in the Warehouse.

As outgoing Serialized item commitments are made in *TakeStock* document entry programs for an e-wms warehouse, when using the "Outbound Only" method, the document entry programs will not run the Serial Allocation dialog or require serial number assignments.

As outgoing allocations are made with pick confirmations in the e-wms system, uploaded Serial numbers will be added back to existing serial records. The Serial number assignments from uploaded e-wms allocations will be made to existing records with blank Serial numbers, if available, without consideration to the Serial ID's used.

Incoming receipts from Warehouse Transfers or Unexpected Customer Returns that have assigned Serial numbers will be received into the e-wms warehouses, using "Outbound Only" tracking, by clearing the Serial numbers as they are entered into TakeStock. This will keep the serial number assignments in sync with the e-wms system which will also not keep them with the "Outbound Only" tracking method.

#### **Form Contents**

The program displays the message below as an added caution notice: This program should only be run once the e-wms system has been set up with serialized item handling for the selected warehouses. It only applies to e-wms item serial number attributes used with Outbound Only tracking method. This program will clear all serial number assignments to all of the serialized items in the selected warehouses.

![](_page_65_Picture_111.jpeg)

# <span id="page-66-0"></span>**Index**

## $\overline{\mathsf{A}}$

![](_page_66_Picture_42.jpeg)

### $\mathsf E$

![](_page_66_Picture_43.jpeg)

### $\mathsf F$

![](_page_66_Picture_44.jpeg)

#### G

![](_page_66_Picture_45.jpeg)

## $H$

![](_page_66_Picture_46.jpeg)

### $\mathbf{o}$

![](_page_67_Picture_16.jpeg)